# TravelMate 740 Service Guide

Service guide files and updates are available on the AIPG/CSD web; for more information, please refer to <a href="http://csd.acer.com.tw">http://csd.acer.com.tw</a>

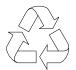

100% Recycled Paper

PART NO.: 49.42R01.001

## **Revision History**

Please refer to the table below for the updates made on Travelmate 740 service guide.

| Date | Chapter | Updates |
|------|---------|---------|
|      |         |         |
|      |         |         |
|      |         |         |
|      |         |         |

## Copyright

Copyright © 2001 by Acer Incorporated. All rights reserved. No part of this publication may be reproduced, transmitted, transcribed, stored in a retrieval system, or translated into any language or computer language, in any form or by any means, electronic, mechanical, magnetic, optical, chemical, manual or otherwise, without the prior written permission of Acer Incorporated.

#### **Disclaimer**

The information in this guide is subject to change without notice.

Acer Incorporated makes no representations or warranties, either expressed or implied, with respect to the contents hereof and specifically disclaims any warranties of merchantability or fitness for any particular purpose. Any Acer Incorporated software described in this manual is sold or licensed "as is". Should the programs prove defective following their purchase, the buyer (and not Acer Incorporated, its distributor, or its dealer) assumes the entire cost of all necessary servicing, repair, and any incidental or consequential damages resulting from any defect in the software.

Acer is a registered trademark of Acer Corporation.

Intel is a registered trademark of Intel Corporation.

Pentium and Pentium II/III are trademarks of Intel Corporation.

Other brand and product names are trademarks and/or registered trademarks of their respective holders.

## **Conventions**

The following conventions are used in this manual:

| Screen messages | Denotes actual messages that appear on screen.                                       |
|-----------------|--------------------------------------------------------------------------------------|
| NOTE            | Gives bits and pieces of additional information related to the current topic.        |
| WARNING         | Alerts you to any damage that might result from doing or not doing specific actions. |
| CAUTION         | Gives precautionary measures to avoid possible hardware or software problems.        |
| IMPORTANT       | Reminds you to do specific actions relevant to the accomplishment of procedures.     |

#### **Preface**

Before using this information and the product it supports, please read the following general information.

- 1. This Service Guide provides you with all technical information relating to the BASIC CONFIGURATION decided for Acer's "global" product offering. To better fit local market requirements and enhance product competitiveness, your regional office MAY have decided to extend the functionality of a machine (e.g. add-on card, modem, or extra memory capability). These LOCALIZED FEATURES will NOT be covered in this generic service guide. In such cases, please contact your regional offices or the responsible personnel/channel to provide you with further technical details.
- 2. Please note WHEN ORDERING FRU PARTS, that you should check the most up-to-date information available on your regional web or channel. If, for whatever reason, a part number change is made, it will not be noted in the printed Service Guide. For ACER-AUTHORIZED SERVICE PROVIDERS, your Acer office may have a DIFFERENT part number code to those given in the FRU list of this printed Service Guide. You MUST use the list provided by your regional Acer office to order FRU parts for repair and service of customer machines.

## **Table of Contents**

| Chapter | 1 System Specifications                       | 1   |
|---------|-----------------------------------------------|-----|
|         | Features                                      | . 1 |
|         | System Block Diagram                          |     |
|         | Board Layout                                  |     |
|         | Top View                                      |     |
|         | Bottom View                                   |     |
|         | Front View                                    |     |
|         | Left Pane                                     |     |
|         | Right Panel                                   | .8  |
|         | Rear Panel                                    |     |
|         | Bottom Panel                                  |     |
|         | Indicators                                    |     |
|         | Lock Keys                                     |     |
|         | Windows Keys                                  |     |
|         | Hot Keys                                      |     |
|         | Touchpad                                      | 16  |
|         | Touchpad Basics                               |     |
|         | Hardware Specifications and Configurations    |     |
|         | BIOS Setup Utility                            |     |
|         |                                               |     |
| Chapter | 2 System Utilities                            | 29  |
|         | System Information                            | 30  |
|         | Basic System Settings                         |     |
|         | Startup Configuration                         |     |
|         | Onboard Device Configuration                  |     |
|         | Load Default Settings                         |     |
|         | BIOS Flash Utility                            |     |
|         | System Utility Diskette                       | 38  |
|         | System Diagnostic Diskette                    |     |
|         | Running PQA Diagnostics Program               | 39  |
| Chapter | 3 Machine Disassembly and Replacement         | 41  |
|         | General Information                           | 42  |
|         | Before You Begin                              |     |
|         | Disassembly Procedure Flowchart               |     |
|         | Removing the Battery Pack                     |     |
|         | Removing the External Modem Combo Card        |     |
|         | Removing the CD-ROM/DVD-ROM Module            |     |
|         | Removing the Hard Disk Drive Module           |     |
|         | Removing the Floppy Disk Drive Module         | 50  |
|         | Disassembling the Main Unit                   |     |
|         | Removing the Hinge Caps                       |     |
|         | Removing the Keyboard                         |     |
|         | Removing the TouchPad Module                  |     |
|         | Removing the CPU                              |     |
|         | Removing the RTC                              | 54  |
|         | Separating the Lower Case from the Upper Case |     |
|         | Removing the Fan                              | 55  |

## **Table of Contents**

|           |        | Removing the DC-DC Charger Board         |     |
|-----------|--------|------------------------------------------|-----|
|           |        | Removing the System Board                |     |
|           |        | Removing the Audio Jack Cover            |     |
|           |        | Removing the PCMCIA Socket               |     |
|           |        | Removing the Modem Power Cable           |     |
|           |        | sembling the LCD Module                  |     |
|           |        | Removing the LCD Bezel                   |     |
|           |        | Removing the Speaker Assembly Module     |     |
|           |        | Removing the Inverter Board              |     |
|           |        | Removing the LCD Bracket                 |     |
|           |        | Removing the LED Board                   |     |
|           |        | Removing the Microphone                  |     |
| 01        |        |                                          |     |
| Chapter 4 | 4      | Troubleshooting                          | 65  |
|           | •      | m Check Procedures                       |     |
|           |        | xternal Diskette Drive Check             |     |
|           |        | external CD-ROM Drive Check              |     |
|           |        | Keyboard or Auxiliary Input Device Check |     |
|           |        | Memory Check                             |     |
|           |        | Power System Check                       |     |
|           |        | ouchpad Check                            |     |
|           |        | r-On Self-Test (POST) Error Message      |     |
|           |        | of Error Messages                        |     |
|           |        | of Symptom-to-FRU Error Message          |     |
|           |        | nittent Problems                         |     |
|           |        | ermined Problems                         |     |
|           |        | of AFlash BIOS Error Message             |     |
|           | IIIuex | of PQA Diagnostic Error Code, Message    |     |
| Chapter 5 | 5      | Jumper and Connector Locations           | 81  |
|           | Top V  | iew                                      |     |
|           | S      | SW1 Settings                             |     |
|           | Bottor | m View                                   |     |
| Chapter ( | 6      | FRU (Field Replaceable Unit) List        | 85  |
| Appendix  | хΑ     | Model Definition and Configuration       | 97  |
| Appendix  | хΒ     | Test Compatible Components               | 99  |
|           | Micros | soft Windows 2000 Environment Test       |     |
|           |        | soft Windows XP Environment Test         |     |
| Appendix  | x C    | Online Support Information               | 105 |
| Index     |        |                                          | 107 |

## **System Specifications**

## **Features**

This computer was designed with the user in mind. Here are just a few of its many features:

| Pertorm | ance   |                                                                                                    |
|---------|--------|----------------------------------------------------------------------------------------------------|
|         |        | Intel <sup>®</sup> Mobile Pentium <sup>®</sup> III Coppermine processor with 512 KB L2 cache and Intel <sup>®</sup> SpeedStep <sup>TM</sup> technology support |
|         |        | 64-bit memory bus                                                                                                    |
|         |        | AcerMedia bay (removable CD or DVD drive)                                                                                                    |
|         |        | Built-in floppy drive                                                                                                    |
|         |        | High-capacity, Enhanced-IDE hard disk                                                                                                    |
|         |        | Li-Ion main battery pack                                                                                                    |
|         |        | Power management system with ACPI (Advanced Configuration Power Interface)                                                                                     |
| Display |        |                                                                                                    |
|         |        | 15" Thin-Film Transistor (TFT) Super eXtended Graphics Array+ (SXGA+) liquid crystal-display (LCD)                                                             |
|         |        | 3D capabilities                                                                                                    |
|         |        | Simultaneous LCD and CRT display support                                                                                                    |
|         |        | Supports other output display devices such as LCD projection panels for large-audience presentations                                                           |
|         |        | "Automatic LCD dim" feature that automatically decides the best settings for your display and conserves power                                                  |
|         |        | Dual display capability                                                                                                    |
| Multime | dia    |                                                                                                    |
|         |        | 16-bit high-fidelity AC'97 stereo audio with 3-D sound and wavetable synthesizer                                                                               |
|         |        | Built-in dual speakers                                                                                                    |
|         |        | Built-in microphone                                                                                                    |
|         |        | High-speed optical drive (AcerMedia bay)                                                                                                    |
|         |        | External USB video capture kit option                                                                                                    |
| Connect | tivity |                                                                                                    |
|         |        | High-speed fax/data modem port                                                                                                    |
|         |        | Fast infrared wireless communication                                                                                                    |
|         |        | USB (Universal Serial Bus) ports                                                                                                    |
|         |        | Ethernet/Fast Ethernet port                                                                                                    |
|         |        | Optional Bluetooth wireless communication feature                                                                                                    |
|         |        | Optional InviLink 802.11b wireless LAN                                                                                                    |

| Expansio  | n    |                                                                                             |
|-----------|------|---------------------------------------------------------------------------------------------|
| Ţ         |      | Two type II or one type III CardBus PC Card slot(s) with Zoomed Video support on upper slot |
| Ţ         |      | Upgradeable memory                                                                          |
| Ţ         |      | DockMate V                                                                                  |
| Keyboard  | land | d Pointing Device                                                                           |
| Ţ         |      | 84-/85-key Windows keyboard                                                                 |
| Ţ         |      | Ergonomically-centered touchpad pointing device with scroll function                        |
| I/O Ports |      |                                                                                             |
| Ţ         |      | One fingerprint recognition sensor                                                          |
| Ţ         |      | Two type II or one type III CardBus PC Card slot(s) with Zoomed Video support on upper slot |
| Ţ         |      | One RJ-45 jack for Ethernet                                                                 |
| Ţ         |      | One RJ-11 phone jack                                                                        |
| Ţ         |      | One DC-in jack (AC adapter)                                                                 |
| Ţ         |      | One parallel port (ECP/EPP compliant)                                                       |
| Ţ         |      | One external monitor port                                                                   |
| Ţ         |      | One PS/2 keyboard/mouse port                                                                |
| Ţ         |      | One speaker/headphone-out jack                                                              |
| Ţ         |      | One audio line-in jack                                                                      |
| Ţ         |      | One microphone-in jack                                                                      |
| Ţ         |      | Two USB ports                                                                               |
| Ţ         |      | One 9-pin RS-232 serial port (UART 16550)                                                   |
| Ţ         |      | One FIR port                                                                                |
| Ţ         |      | Mini dock connector                                                                         |

## **System Block Diagram**

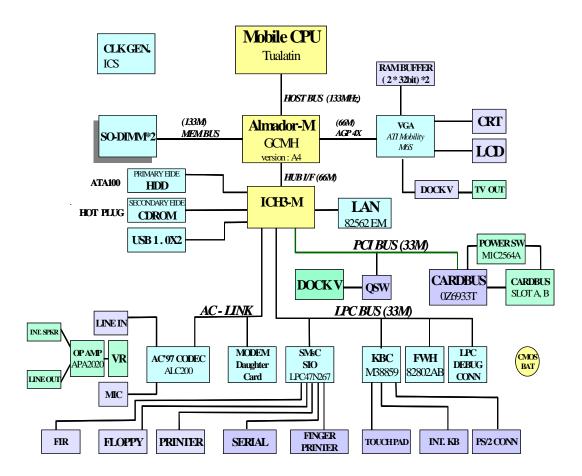

## **Board Layout**

## **Top View**

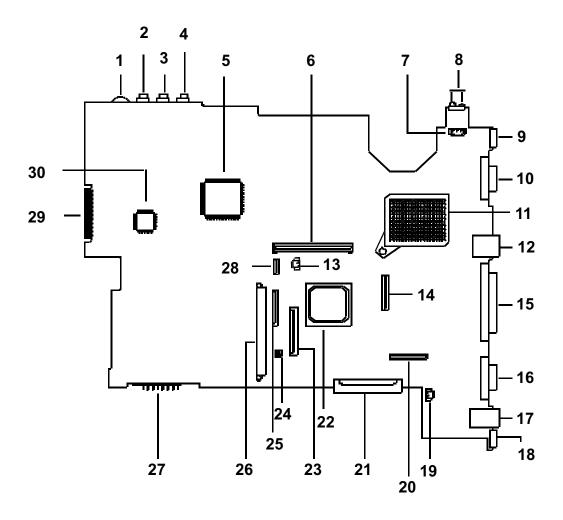

| Microphone-in Port 17 Modem Connector (RJ11) Line-in Port 18 PS/2 Port Line-out Port 19 LCD Cover Switch Connector Cardbus Socket 20 LED/Inverter Board Connector FAN Connector 22 VGA Chip, Rage Mobility-M6-S FIR 23 Internal Keyboard Connector USB Port 24 SW1 Setting VGA Port 25 Finger Print Check CPU Socket 26 HDD Connector LAN Connector (RJ45) 27 Battery Connector RTC Battery Connector 28 TouchPad Connector LCD FPC Connector 29 Debug Board Farallel Port 30 SMSC LPC47N267 | 1  | Volume Control        | 16 | Serial Port                          |
|----------------------------------------------------------------------------------------------------|----|-----------------------|----|--------------------------------------|
| 4 Line-out Port 19 LCD Cover Switch Connector 5 O2 OZ6933T 20 LED/Inverter Board Connector 6 Cardbus Socket 21 External CD/DVD-ROM Module Connector 7 FAN Connector 22 VGA Chip, Rage Mobility-M6-S 8 FIR 23 Internal Keyboard Connector 9 USB Port 24 SW1 Setting 10 VGA Port 25 Finger Print Check 11 CPU Socket 26 HDD Connector 12 LAN Connector (RJ45) 27 Battery Connector 13 RTC Battery Connector 28 TouchPad Connector 14 LCD FPC Connector 29 Debug Board                          | 2  | Microphone-in Port    | 17 | Modem Connector (RJ11)               |
| 5 O2 OZ6933T 20 LED/Inverter Board Connector 6 Cardbus Socket 21 External CD/DVD-ROM Module Connector 7 FAN Connector 22 VGA Chip, Rage Mobility-M6-S 8 FIR 23 Internal Keyboard Connector 9 USB Port 24 SW1 Setting 10 VGA Port 25 Finger Print Check 11 CPU Socket 26 HDD Connector 12 LAN Connector (RJ45) 27 Battery Connector 13 RTC Battery Connector 28 TouchPad Connector 14 LCD FPC Connector 29 Debug Board                                                                        | 3  | Line-in Port          | 18 | PS/2 Port                            |
| 6 Cardbus Socket 21 External CD/DVD-ROM Module Connector 7 FAN Connector 22 VGA Chip, Rage Mobility-M6-S 8 FIR 23 Internal Keyboard Connector 9 USB Port 24 SW1 Setting 10 VGA Port 25 Finger Print Check 11 CPU Socket 26 HDD Connector 12 LAN Connector (RJ45) 27 Battery Connector 13 RTC Battery Connector 28 TouchPad Connector 14 LCD FPC Connector 29 Debug Board                                                                                                    | 4  | Line-out Port         | 19 | LCD Cover Switch Connector           |
| 7 FAN Connector 22 VGA Chip, Rage Mobility-M6-S 8 FIR 23 Internal Keyboard Connector 9 USB Port 24 SW1 Setting 10 VGA Port 25 Finger Print Check 11 CPU Socket 26 HDD Connector 12 LAN Connector (RJ45) 27 Battery Connector 13 RTC Battery Connector 28 TouchPad Connector 14 LCD FPC Connector 29 Debug Board                                                                                                    | 5  | O2 OZ6933T            | 20 | LED/Inverter Board Connector         |
| 8 FIR 23 Internal Keyboard Connector 9 USB Port 24 SW1 Setting 10 VGA Port 25 Finger Print Check 11 CPU Socket 26 HDD Connector 12 LAN Connector (RJ45) 27 Battery Connector 13 RTC Battery Connector 28 TouchPad Connector 14 LCD FPC Connector 29 Debug Board                                                                                                    | 6  | Cardbus Socket        | 21 | External CD/DVD-ROM Module Connector |
| 9 USB Port 24 SW1 Setting 10 VGA Port 25 Finger Print Check 11 CPU Socket 26 HDD Connector 12 LAN Connector (RJ45) 27 Battery Connector 13 RTC Battery Connector 28 TouchPad Connector 14 LCD FPC Connector 29 Debug Board                                                                                                    | 7  | FAN Connector         | 22 | VGA Chip, Rage Mobility-M6-S         |
| 10 VGA Port 25 Finger Print Check 11 CPU Socket 26 HDD Connector 12 LAN Connector (RJ45) 27 Battery Connector 13 RTC Battery Connector 28 TouchPad Connector 14 LCD FPC Connector 29 Debug Board                                                                                                    | 8  | FIR                   | 23 | Internal Keyboard Connector          |
| 11 CPU Socket 26 HDD Connector 12 LAN Connector (RJ45) 27 Battery Connector 13 RTC Battery Connector 28 TouchPad Connector 14 LCD FPC Connector 29 Debug Board                                                                                                    | 9  | USB Port              | 24 | SW1 Setting                          |
| 12LAN Connector (RJ45)27Battery Connector13RTC Battery Connector28TouchPad Connector14LCD FPC Connector29Debug Board                                                                                                    | 10 | VGA Port              | 25 | Finger Print Check                   |
| 13 RTC Battery Connector 28 TouchPad Connector 14 LCD FPC Connector 29 Debug Board                                                                                                    | 11 | CPU Socket            | 26 | HDD Connector                        |
| 14 LCD FPC Connector 29 Debug Board                                                                                                    | 12 | LAN Connector (RJ45)  | 27 | Battery Connector                    |
|                                                                                                    | 13 | RTC Battery Connector | 28 | TouchPad Connector                   |
| 15 Parallel Port 30 SMSC LPC47N267                                                                                                    | 14 | LCD FPC Connector     | 29 | Debug Board                          |
|                                                                                                    | 15 | Parallel Port         | 30 | SMSC LPC47N267                       |

## **Bottom View**

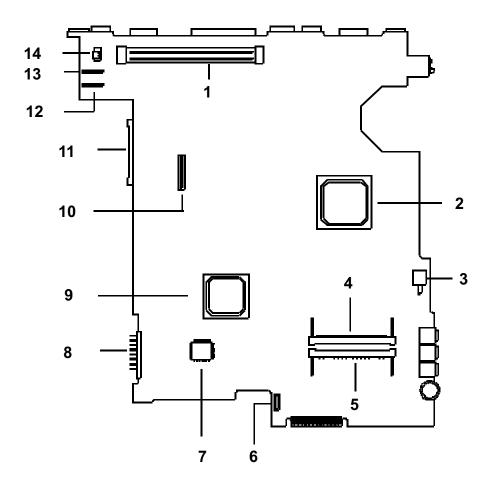

| 1 | Docking Station Connector | 8  | Battery Connector                    |
|---|---------------------------|----|--------------------------------------|
| 2 | Intel FW82830M            | 9  | Intel FW82801CAM                     |
| 3 | Power Switch Connector    | 10 | Modem board socket                   |
| 4 | DIMM Socket 2             | 11 | External CD/DVD-ROM Module Connector |
| 5 | DIMM Socket 1             | 12 | DC-DC Board Connector                |
| 6 | FDD FPC Connector         | 13 | DC-DC Board Connector                |
| 7 | SST 49LF004               | 14 | Modem Connector                      |

## **Outlook View**

A general introduction of ports allow you to connect peripheral devices, as you would with a desktop PC.

## **Front View**

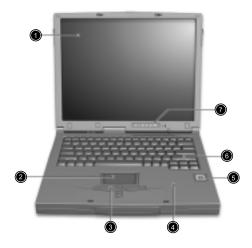

| # | Item                                   | Description                                                                                                    |
|---|----------------------------------------|----------------------------------------------------------------------------------------------------|
| 1 | Display screen                         | Also called LCD (liquid-crystal display), diplays computer output.                                                             |
| 2 | Touchpad                               | Touch-sensitive pointing device which functions like a computer mouse.                                                         |
| 3 | Click buttons (left, center and right) | The left and right uttons function like the left and right mouse buttons; the center button serves as a scroll up/down button. |
| 4 | Palmrest                               | Comfortable support area for your hands when you use the computer.                                                             |
| 5 | Fingerprint recognition sensor         | Identifies the authorized fingerprint, in order for the user to gain access to the computer.                                   |
| 6 | Keyboard                               | Inputs data into your computer.                                                                                                |
| 7 | Status indicators                      | LEDs (light-emitting diode) that turn on and off to show the status of the computer, its functions and components.             |

## **Left Panel**

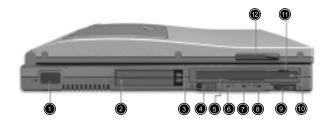

| #  | lcon               | Item                           | Description                                                                        |
|----|--------------------|--------------------------------|------------------------------------------------------------------------------------|
| 1  |                    | Infrared port                  | Interfaces with infrared devices (e.g., infrared printer, IR-aware computer).      |
| 2  |                    | PC Card slots                  | Accept one type III or two Type II 16-bit PC Card(s) or 32-bit CardBus PC Card(s). |
| 3  |                    | Eject buttons                  | Eject the selected PC Card from the slot.                                          |
| 4  |                    | Power switch                   | Turns on the computer power.                                                       |
| 5  |                    | Floppy activity indicator      | LED that turns on and off when the floppy drive is active.                         |
| 6  | (( <sup>†</sup> )) | Speaker/Headphone-<br>out jack | Connects to audio line-out devices (e.g., speakers, headphones).                   |
| 7  | (( <sub>[</sub> )) | Line-in jack                   | Accepts audio line-in devices (e.g., audio CD player, stereo walkman).             |
| 8  | p                  | Microphone-in jack             | Accepts a mono/stereo condenser microphone.                                        |
| 9  |                    | Volume control                 | Controls the volume of the speakers.                                               |
| 10 |                    | Floppy drive                   | Internal diskette drive, accepts 3.5-inch floppy diskettes.                        |
| 11 |                    | Floppy disk eject button       | Push this button to eject the floppy disk.                                         |
| 12 |                    | Video capture kit slot         | Accepts the video capture kit option on the left side of the computer.             |

## Right Panel

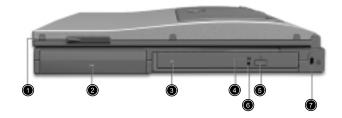

| # | Item                   | Description                                                             |
|---|------------------------|-------------------------------------------------------------------------|
| 1 | Video capture kit slot | Accepts the video capture kit option on the right side of the computer. |
| 2 | Battery bay            | Houses the computer's battery pack.                                     |
| 3 | AcerMedia drive        | Houses a removable media drive module.                                  |
| 4 | AcerMedia indicator    | Lights up when the AcerMedia drive is active.                           |
| 5 | Eject button           | Ejects the drive tray.                                                  |
| 6 | Emergency eject slot   | Ejects the drive tray when the computer is turned off.                  |
| 7 | Security keylock       | Connects to a Kensington-compatible coputer security lock.              |

## **Rear Panel**

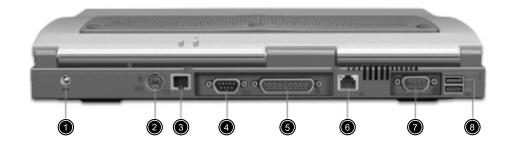

| # | Icon     | Item                  | Description                                                                                                    |
|---|----------|-----------------------|----------------------------------------------------------------------------------------------------|
| 1 |          | Power jack            | Connects to an AC adapter                                                                                                   |
| 2 | <b>d</b> | PS/2 port             | Connects to any PS/2-compatible device (e.g., PS/2 mouse).                                                                  |
| 3 | D        | Modem jack            | Connects to a phone line.                                                                                                   |
| 4 | IOIOI    | Serial port           | Connects to a serial device (e.g., serial mouse).                                                                           |
| 5 |          | Parallel port         | Connects to a parallel device (e.g., parallel printer).                                                                     |
| 6 |          | Network jack          | Connects to an Ethernet 10/100-based network                                                                                |
| 7 |          | External display port | Connects to a display device (e.g., external monitor, LCD projector) and displays up to 64K colors at 1280x1024 resolution. |
| 8 | •<->     | USB ports (two)       | Connect to Universal Serial Bus devices (e.g., USB mouse, USB camera).                                                      |

## **Bottom Panel**

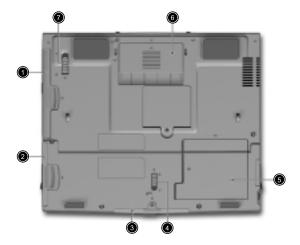

| # | Icon               | Item                        | Description                                            |  |
|---|--------------------|-----------------------------|--------------------------------------------------------|--|
| 1 |                    | AcerMedia bay               | Houses an AcerMedia drive module.                      |  |
| 2 |                    | Battery bay                 | Houses the computer's battery pack.                    |  |
| 3 |                    | Hard disk bay               | Houses the computer's hard disk (secured by a screw).  |  |
| 4 |                    | Battery release latch       | Unlatches the battery to remove the battery pack.      |  |
| 5 | Memory compartment |                             | Houses the computer's main memory.                     |  |
| 6 | <b>        </b>    |                             | Connects to DockMate V mini docking station.           |  |
| 7 |                    | AcerMedia bay release latch | Unlatches the AcerMedia drive for removal or swapping. |  |

## **Indicators**

The computer has six easy-to-read status icons on the right of the display screen.

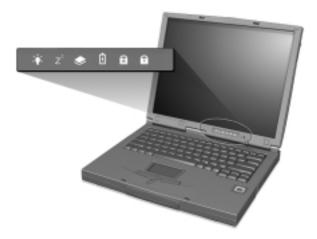

The Power and Standby status icons are visible even when you close the display cover so you can see the status of the computer while the cover is closed.

| # | Icon           | Function       | Description                                                                                                   |
|---|----------------|----------------|----------------------------------------------------------------------------------------------------|
| 1 | \docum_{\tau}  | Power          | Lights when the computer is on. Blinks when a battery-low condition occurs.                                   |
| 2 | Z <sup>z</sup> | Sleep          | Lights when the computer enters Standby mode and blinks when it enters into or resumes from hibernation mode. |
| 3 | <b>*</b>       | Media Activity | Lights when the floppy drive, hard disk or AcerMedia drive is active.                                         |
| 4 | Ø              | Battery Charge | Lights when the battery is being charged.                                                                     |
| 5 | Ā              | Caps Lock      | Lights when Caps Lock is activated.                                                                           |
| 6 | 1              | Num Lock       | Lights when Num Lock is activated.                                                                            |

## **Lock Keys**

The keyboard has three lock keys which you can toggle on and off.

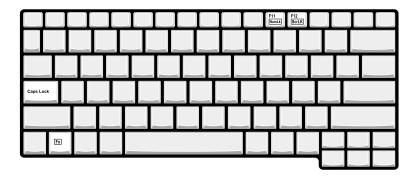

| Lock Key                | Description                                                                                                    |
|-------------------------|----------------------------------------------------------------------------------------------------|
| Caps Lock               | When Caps Lock is on, all alphabetic characters typed are in uppercase.                                                                                                    |
| Num Lock<br>(Fn-F11)    | When Num Lock is on, the embedded keypad is in numeric mode. The keys function as a calculator (complete with the arithmetic operators +, -, *, and /). Use this mode when you need to do a lot of numeric data entry. a better solution would be to connect an external keypad. |
| Scroll Lock<br>(Fn-F12) | When Scroll Lock is on, the screen moves one line up or down when you press the up or down arrow keys respectively. Scroll Lock does not work with some applications.                                                                                                    |

## **Embedded Numeric Keypad**

The embedded numeric keypad functions like a desktop numeric keypad. It is indicated by small characters located on the upper right corner of the keycaps. To simplify the keyboard legend, cursor-control key symbols are not printed on the keys.

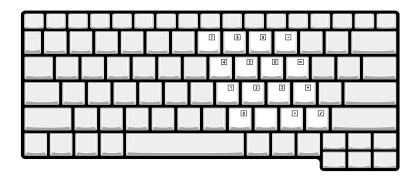

| Desired Access                            | Num Lock On                                      | Num Lock Off                                 |
|-------------------------------------------|--------------------------------------------------|----------------------------------------------|
| Number keys on embedded keypad            | Type numbers in a normal manner.                 |                                              |
| Cursor-control keys on<br>embedded keypad | Hold SHIFT while using cursor-control keys.      | Hold Fn while using cursor-<br>control keys. |
| Main keyboard keys                        | Hold Fn while typing letters on embedded keypad. | Type the letters in a normal manner.         |

**NOTE:** If an external keyboard or keypad is connected to the computer, the Num Lock feature automatically shifts from the internal keyboard to the external keyboard or keypad.

## Windows Keys

The keyboard has two keys that perform Windows-specific functions.

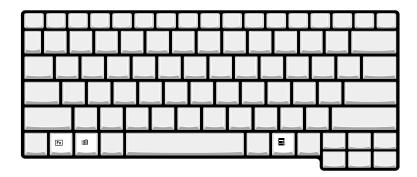

| Key                 | lcon | Description                                                                                                    |
|---------------------|------|----------------------------------------------------------------------------------------------------|
| Windows logo<br>key |      | Start button. Combinations with this key perform shortcut functions. Below are a few examples:  + Tab (Activates next taskbar button)  + E (Explores My Computer)  + F (Finds Document)  + M (Minimizes All)  Shift + + M (Undoes Minimize All)  + R (Displays the Rundialog box) |
| Application key     |      | Opens a context menu (same as a right-click).                                                                                                    |

## **Hot Keys**

The computer employs hot keys or key combinations to access most of the computer's controls like screen contrast and brightness, volume output and the BIOS Utility.

To activate hot keys, press and hold the  $\mathbf{Fn}$  key before pressing the other key in the hot key combination.

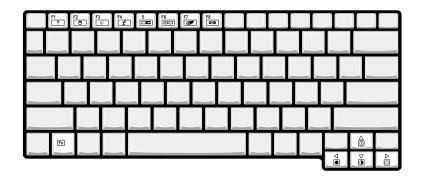

| Hot Key     | Icon           | Function                          | Description                                                                                                    |
|-------------|----------------|-----------------------------------|----------------------------------------------------------------------------------------------------|
| Fn-F1       | ?              | Hot key help                      | Displays a list of the hotkeys and their functions.                                                                                             |
| Fn-F2       | <b>છ</b>       | Setup                             | Accesses the notebook's configuration utility.                                                                                                  |
| Fn-F3       | <b>♦</b>       | Power Management<br>Scheme Toggle | Switches the power management scheme used by the computer (function available if supported by operating system).                                |
| Fn-F4       | Z <sup>z</sup> | Sleep                             | Puts the computer in Sleep mode, which can be defined via the advanced section of the Power Management Properties in the Windows Control Panel. |
| Fn-F5       |                | Display toggle                    | Switches display output between the display screen, external monitor (if connected) and both the display screen and external monitor.           |
| Fn-F6       | <b>*</b> }■    | Screen blank                      | Turns the display screen backlight off to save power. Press any key to return.                                                                  |
| Fn-F7       |                | Touchpad toggle                   | Turns the internal touchpad on and off. When you connect an external PS/2 mouse, the computer automatically disables the touchpad.              |
| Fn-F8       | <b>⊄/4</b> ≫   | Speaker toggle                    | Turns the speakers on and off; mutes the sound.                                                                                                 |
| Fn-F9       |                | Docking eject button              | When your computer is on, press this hotkey first before removing it from the optional DockMate V docking station.                              |
| Fn-→        | ÷.             | Brightness up                     | Increases the screen brightness.                                                                                                    |
| Fn-←        | *              | Brightness down                   | Decreases the screen brightness.                                                                                                    |
| Alt Gr-Euro |                | Euro                              | Types the Euro symbol.                                                                                                    |

## **Touchpad**

The built-in touchpad is a PS/2-compatible pointing device that senses movement on its surface. This means the cursor responds as you move your finger on the surface of the touchpad. The central location on the palmrest provides optimum comfort and support.

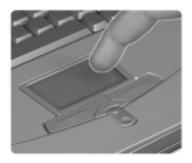

**NOTE:** When using an external USB or serial mouse, you can press Fn + [7] to disable the touchpad. If you are using an external PS/2 mouse, the touchpad is automatically disabled.

#### **Touchpad Basics**

The following items teach you how to use the touchpad:

- ☐ Move your finger across the touchpad to move the cursor.
- Press the left (1) and right (3) buttons located on the edge of the touchpad to do selection and execution functions. These two buttons are similar to the left and right buttons on a mouse.
   Tapping on the touchpad produces similar results.
- Use the center (2) button (top and bottom) to scroll up or down a page. This button mimics your cursor pressing on the right scroll bar of Windows applications.

| Function            | Left<br>Button                                                                 | Right<br>Button | Center<br>Buttons                       | Тар                                                                                                    |
|---------------------|--------------------------------------------------------------------------------|-----------------|-----------------------------------------|----------------------------------------------------------------------------------------------------|
| Execute             | Click twice<br>quickly                                                         |                 |                                         | Tap twice (at<br>the same speed<br>as double-<br>clicking a<br>mouse button)                                                           |
| Select              | Click once                                                                     |                 |                                         | Tap once                                                                                                    |
| Drag                | Click and hold,<br>then use finger<br>to drag the<br>cursor on the<br>touchpad |                 |                                         | Tap twice (at the same speed as double-clicking a mouse button) then hold finger to the touchpad on the second tap and drag the cursor |
| Access context menu |                                                                                | Click once      |                                         |                                                                                                    |
| Scroll              |                                                                                |                 | Click and hold<br>the up/down<br>button |                                                                                                    |

**NOTE:** Keep your fingers dry and clean when using the touchpad. Also keep the touchpad dry and clean. The touchpad is sensitive to finger movements. Hence, the lighter the touch, the better the response. Tapping harder will not increase the touchpad's responsiveness.

## **Hardware Specifications and Configurations**

#### **Processor**

| Item             | Specification                                                          |  |
|------------------|------------------------------------------------------------------------|--|
| CPU type         | Intel Pentium III 1/1.133/1.2 GHz processor with 512KB L2 on-die Cache |  |
| CPU package      | Micro-FCPGA package                                                    |  |
| CPU core voltage | 1.40V/1.15V                                                            |  |
| CPU I/O voltage  | 1.25V                                                                  |  |

#### **BIOS**

| ltem                  | Specification                                                                                                    |
|-----------------------|----------------------------------------------------------------------------------------------------|
| BIOS vendor           | Acer                                                                                                    |
| BIOS Version          | V 3.3                                                                                                    |
| BIOS ROM type         | Flash ROM                                                                                                    |
| BIOS ROM size         | 512KB                                                                                                    |
| BIOS package          | 32-pin TSOP                                                                                                    |
| Supported protocols   | ACPI 1.0b, APM 1.2, PC Card 95, SM BIOS 2.3, EPP/IEEE 1284, ECP/IEEE 1284 1.7 & 1.9, IrDA, PCI 2.2, PnP 1.0a, DMI 2.0, PS/2 keyboard and mouse, USB, VESA VGA BIOS, DDC-2B, CD-ROM bootable, Windows keyboard Microsoft Simple Boot Flag |
| BIOS password control | Set by switch, see SW1(SW1) setting                                                                                                    |

#### **Second Level Cache**

| Item                    | Specification       |
|-------------------------|---------------------|
| Cache controller        | Built-in CPU        |
| Cache size              | 512KB               |
| 1st level cache control | Always enabled      |
| 2st level cache control | Always enabled      |
| Cache scheme control    | Fixed in write-back |

### **System Memory**

| Item                            | Specification                                                                                      |
|---------------------------------|----------------------------------------------------------------------------------------------------|
| Memory controller               | Built-in Intel Amador-M                                                                            |
| Onboard memory size             | 0MB                                                                                                |
| DIMM socket number              | 2 sockets (2 banks)                                                                                |
| Supports memory size per socket | 512MB                                                                                              |
| Supports maximum memory size    | 1024MB                                                                                             |
| Supports DIMM type              | Synchronous DRAM                                                                                   |
| Supports DIMM Speed             | 133 MHz                                                                                            |
| Supports DIMM voltage           | 3.3V                                                                                               |
| Supports DIMM package           | 144-pin soDIMM                                                                                     |
| Memory module combinations      | You can install memory modules in any combinations as long as they match the above specifications. |

#### **Memory Combinations**

| Slot 1 | Slot 2 | Total Memory |
|--------|--------|--------------|
| 0 MB   | 64 MB  | 64 MB        |
| 64 MB  | 0 MB   | 64 MB        |
| 0 MB   | 128 MB | 128 MB       |
| 64 MB  | 64 MB  | 128 MB       |
| 128 MB | 0 MB   | 128 MB       |
| 64 MB  | 128 MB | 192 MB       |
| 128 MB | 64 MB  | 192 MB       |
| 128 MB | 128 MB | 256 MB       |
| 256 MB | 64 MB  | 320 MB       |
| 64 MB  | 256 MB | 320 MB       |
| 256 MB | 128 MB | 384 MB       |
| 128 MB | 256 MB | 384 MB       |
| 256 MB | 256 MB | 512 MB       |

Above table lists some system memory configurations. You may combine DIMMs with various capacities to form other combinations.

**NOTE**: The shipping specification for DIMM combination is 64MB in slot 1.

#### **LAN Interface**

| Item                   | Specification  |
|------------------------|----------------|
| Chipset                | Intel 82562 ET |
| Supports LAN protocol  | 10/100 Mbps    |
| LAN connector type     | RJ45           |
| LAN connector location | Rear side      |

#### **Modem Interface**

| Item                            | Specification                                 |
|---------------------------------|-----------------------------------------------|
| Chipset                         | Ambit MDC module with Lucent modem controller |
| Fax modem data baud rate (bps)  | 14.4K                                         |
| Data modem data baud rate (bps) | 56K                                           |
| Supports modem protocol         | V.90 MDC                                      |
| Modem connector type            | RJ11                                          |
| Modem connector location        | Rear side                                     |

#### Floppy Disk Drive Interface

| Item                           |               | Specification       |              |  |
|--------------------------------|---------------|---------------------|--------------|--|
| Vendor & model name            | Mitsumi D353G |                     |              |  |
| Floppy Disk Specifications     | ·             |                     |              |  |
| Media recognition              | 2DD (720KB)   | 2HD (1.2MB, 3-mode) | 2HD (1.44MB) |  |
| Sectors/track                  | 9             | 15                  | 18           |  |
| Tracks                         | 80            | 80                  | 80           |  |
| Data transfer rate<br>(Kbit/s) | 1 MB          | 1.6 MB              | 2 MB         |  |
| Rotational speed (RPM)         | 300           | 360                 | 300          |  |

#### Floppy Disk Drive Interface

| Item              | Specification |
|-------------------|---------------|
| Read/write heads  | 2             |
| Encoding method   | MFM/FM        |
| Power Requirement |               |
| Input Voltage (V) | +5V +/- 10%   |

#### **Hard Disk Drive Interface**

| Item                                             | Specification                         |                                       |
|--------------------------------------------------|---------------------------------------|---------------------------------------|
| Vendor & Model Name                              | IBM Travelstar 30GN<br>IC25N020ATDA04 | IBM Travelstar 30GN<br>IC25N030ATDA04 |
| Capacity (MB)                                    | 20000                                 | 30000                                 |
| Bytes per sector                                 | 512                                   | 512                                   |
| Data heads                                       | 3                                     | 4                                     |
| Recording zone                                   | 16                                    | 16                                    |
| Drive Format                                     |                                       |                                       |
| Disks                                            | 2                                     | 2                                     |
| Spindle speed (RPM)                              | 4200 RPM                              | 4200 RPM                              |
| Performance Specifications                       |                                       |                                       |
| Buffer size                                      | 2048KB                                | 2048KB                                |
| Interface                                        | ATA-5                                 | ATA-5                                 |
| Max. media transfer rate (disk-buffer, Mbytes/s) | 216                                   | 235                                   |
| Data transfer rate                               | 100 MB/Sec.                           | 100 MB/Sec.                           |
| (host~buffer, Mbytes/s)                          | Ultra DMA mode-5                      | Ultra DMA mode-5                      |
| DC Power Requirements                            |                                       |                                       |
| Voltage tolerance                                | 5V(DC) +/- 5%                         | 5V(DC) +/- 5%                         |

#### **DVD-ROM Interface**

| Item                      |                                                        | Specification                                                                                                    |  |
|---------------------------|--------------------------------------------------------|----------------------------------------------------------------------------------------------------|--|
| Vendor & model name       | MKE SR-8176                                            |                                                                                                    |  |
| Performance Specification | With CD Diskette                                       | With DVD Diskette                                                                                                    |  |
| Transfer rate (KB/sec)    | Sustained:<br>Max 3.6Mbytes/sec                        | Sustained: Max 10.8Mbytes/sec                                                                                                    |  |
| Data Buffer Capacity      | 512 KBytes                                             |                                                                                                    |  |
| Interface                 | IDE/ATAPI                                              | IDE/ATAPI                                                                                                    |  |
| Applicable disc format    | CD: CD-Audio, CD-ROM (mc and form 2), CD-I (mode 2, fo | DVD: DVD-5, DVD-9, DVD-10, DVD-R (3.95G) CD: CD-Audio, CD-ROM (mode 1 and mode 2), CD-ROM XA (mode 2, form 1 and form 2), CD-I (mode 2, form 1 and form 2), CD-I Ready, CD-I Bridge, CD-WO, CD-RW, Photo CD, Video CD, Enhanced Music CD, CD-TEXT |  |
| Loading mechanism         | Soft eject (with emergency eje                         | Soft eject (with emergency eject hole)                                                                                                    |  |
| Power Requirement         |                                                        |                                                                                                    |  |
| Input Voltage             | 5V(DC) +/- 5%                                          | 5V(DC) +/- 5%                                                                                                    |  |

#### **Audio Interface**

| Item                        | Specification                             |
|-----------------------------|-------------------------------------------|
| Audio Controller            | Cirrus Logic Realtek ALC 200              |
| Audio onboard or optional   | Built-in                                  |
| Mono or Stereo              | Stereo                                    |
| Resolution                  | 20 bit stereo Digital to analog converter |
|                             | 18 bit stereo Analog to Ditial converter  |
| Compatibility               | Microsoft PC98/PC99, AC97 2.1             |
| Mixed sound source          | Line-in, CD, Video, AUX                   |
| Voice channel               | 8/16-bit, mono/stereo                     |
| Sampling rate               | 44.1 KHz                                  |
| Internal microphone         | Yes                                       |
| Internal speaker / Quantity | Yes                                       |
| Supports PnP DMA channel    | DMA channel 0                             |
|                             | DMA channel 1                             |
| Supports PnP IRQ            | IRQ3, IRQ5, IRQ7, IRQ9, IRQ10, IRQ11      |

#### Video Interface

| Item                            | Specification                          |
|---------------------------------|----------------------------------------|
| Chip vendor                     | ATI M6-S                               |
| Chip name                       | Rage Mobility-M6-S                     |
| Chip voltage                    | Core/2.5V<br>Memory/2.5V               |
| Supports ZV (Zoomed Video) port | No                                     |
| Graph interface                 | 4X AGP (Accelerated Graphics Port) bus |
| Maximum resolution (LCD)        | 1400x1050 (32 bit colors)              |
| Maximum resolution (CRT)        | 2048x1536 (16 bit colors)              |

### Video Memory

| Item                 | Specification |
|----------------------|---------------|
| Fixed or upgradeable | Fixed         |
| Video memory size    | 16.0 MB       |

## Video Resolutions Mode (for both LCD and CRT)

| Resolution | 8 bits<br>(256 colors) | 16 bits<br>(High color) | 24 bits<br>(True color) | 32 bits<br>(True color) |
|------------|------------------------|-------------------------|-------------------------|-------------------------|
| 640x480    | Yes                    | Yes                     | Yes                     | Yes                     |
| 720x480    | Yes                    | Yes                     | Yes                     | Yes                     |
| 800x600    | Yes                    | Yes                     | Yes                     | Yes                     |
| 848x480    | Yes                    | Yes                     | Yes                     | Yes                     |
| 1024x768   | Yes                    | Yes                     | Yes                     | Yes                     |
| 1152x864   | Yes                    | Yes                     | Yes                     | Yes                     |
| 1280x1024  | Yes                    | Yes                     | Yes                     | Yes                     |
| 1400x1050  | Yes                    | Yes                     | Yes                     | Yes                     |
| 1600x1200  | Yes                    | Yes                     | Yes                     | Yes                     |

#### **Parallel Port**

| Item                                               | Specification                           |
|----------------------------------------------------|-----------------------------------------|
| Parallel port controller                           | SMSC LPC47N267                          |
| Number of parallel port                            | 1                                       |
| Location                                           | Rear side                               |
| Connector type                                     | 25-pin D-type connector, in female type |
| Parallel port function control                     | Enable/Disable by BIOS Setup            |
| Supports ECP/EPP                                   | Yes (set by BIOS setup)                 |
| Optional ECP DMA channel (in BIOS Setup)           | DMA channel 1 and 3                     |
| Optional parallel port I/O address (in BIOS Setup) | 3BCh, 278h, 378h                        |
| Optional parallel port IRQ (in BIOS Setup)         | IRQ7, IRQ5                              |

#### **Serial Port**

| Item                                     | Specification                        |
|------------------------------------------|--------------------------------------|
| Serial port controller                   | SMSC LPC47N267                       |
| Number of serial port                    | 1                                    |
| Supports 16550 UART                      | Yes                                  |
| Connector type                           | 9-pin D-type connector, in male type |
| Location                                 | Rear side                            |
| Serial port function control             | Enable/Disable by BIOS Setup         |
| Optional serial port (in BIOS Setup)     | 3F8h, 2F8h, 3E8h, 2E8h               |
| Optional serial port IRQ (in BIOS Setup) | IRQ4, IRQ11                          |

#### **USB Port**

| Item                         | Specification                |
|------------------------------|------------------------------|
| USB Compliancy Level         | 1.1                          |
| OHCI                         | USB 1.1                      |
| Number of USB port           | 2                            |
| Location                     | Rear side                    |
| Serial port function control | Enable/Disable by BIOS Setup |

#### IrDA Port

| Item                                       | Specification                |
|--------------------------------------------|------------------------------|
| IrDA FIR port controller                   | SMSC LPC47N267               |
| Number of IrDA FIR port                    | 1                            |
| Location                                   | Left side                    |
| IrDA FIR port function control             | Enable/disable by BIOS Setup |
| IrDA FIR port (in BIOS Setup)              | 2F8                          |
| IrDA FIR port IRQ (in BIOS Setup)          | IRQ3                         |
| ECP DMA channel (in BIOS Setup)            | DMA channel 3                |
| Optional IrDA FIR port DRQ (in BIOS Setup) | Not available                |

#### **PCMCIA Port**

| Item                            | Specification               |  |  |
|---------------------------------|-----------------------------|--|--|
| PCMCIA controller               | O2 OZ6933                   |  |  |
| Supports card type              | Type-III/II                 |  |  |
| Number of slots                 | One type-III or Two type-II |  |  |
| Access location                 | Left side                   |  |  |
| Supports ZV (Zoomed Video) port | No ZV support               |  |  |
| Supports 32 bit CardBus         | Yes (IRQ11)                 |  |  |

#### **System Board Major Chips**

| Item                       | Controller                        |  |
|----------------------------|-----------------------------------|--|
| System core logic          | Intel Almador-M / ICH3-M          |  |
| Super I/O controller       | SMSC LPC47N267                    |  |
| Audio controller           | Realtech ALC 200                  |  |
| Video controller           | ATI Rage Mobility - M6-S          |  |
| Hard disk drive controller | ICH3-M                            |  |
| Keyboard controller        | M38859                            |  |
| RTC                        | Built-in Intel Almador-M / ICH3-M |  |

### Keyboard

| Item                                             | Specification     |
|--------------------------------------------------|-------------------|
| Keyboard controller                              | Mitsubishi M38859 |
| Keyboard vendor & model name                     | SMK US            |
| Total number of keypads                          | 84/85-key         |
| Windows 95 keys                                  | Yes               |
| Internal & external keyboard work simultaneously | Yes               |

#### Battery

| Item                   | Specification                           |  |  |
|------------------------|-----------------------------------------|--|--|
| Vendor & model name    | Sony BTP-30A1                           |  |  |
| Battery Type           | Li-ion                                  |  |  |
| Pack capacity          | 5880 mAH                                |  |  |
| Cell voltage           | V/cell                                  |  |  |
| Number of battery cell | 9                                       |  |  |
| Package configuration  | 3 cells in series, 3 series in parallel |  |  |
| Package voltage        | 11.1 V                                  |  |  |

#### **DC-AC LCD Inverter**

| Item                              | Specification  |        |            |       |            |
|-----------------------------------|----------------|--------|------------|-------|------------|
| Vendor & model name               | Ambit T621124. | 00 730 |            |       |            |
| Input voltage (V)                 | 7.3 (min.)     |        | -          |       | 21 (max.)  |
| Input current (mA)                | =              |        | -          |       | 900 (max.) |
| Output voltage<br>(Vrms, no load) | -              |        | 565 (typ.) |       | -          |
| Output voltage frequency (kHz)    | 40 (min.)      |        | -          |       | 65 (max.)  |
| Output Current/                   | lout(Min)      | 0.7mA  | 1.0mA      | 1.3mA | Vadj=0V    |
| Lamp                              | lout(Max)      | 6.3mA  | 7.0mA      | 7.7mA | Vadj=3.2V  |

**NOTE:** DC-AC inverter is used to generate very high AC voltage, then support to LCD CCFT backlight user, and is also responsible for the control of LCD brightness. Avoid touching the DC-AC inverter area while the system unit is turned on.

**NOTE:** There is an EEPROM in the inverter, which stores its supported LCD type and ID code. If you replace a new inverter or replace the LCD with a different brand, use Inverter ID utility to update the ID information.

#### LCD

| Item                                    | Specification            |
|-----------------------------------------|--------------------------|
| Vendor & model name                     | Hitachi<br>TX38D95VC1CAM |
| Mechanical Specifications               |                          |
| LCD display area (diagonal, inch)       | 15                       |
| Display technology                      | TFT                      |
| Resolution                              | SXGA+ (1400x1050)        |
| Supports colors                         | 262K                     |
| Optical Specification                   |                          |
| Brightness control                      | keyboard hotkey          |
| Contrast control                        | No                       |
| Electrical Specification                |                          |
| Supply voltage for LCD display (V)      | 3.3                      |
| Supply voltage for LCD backlight (Vrms) | 690                      |

#### **AC Adapter**

| Item                                         | Specification                                                                                                    |  |  |
|----------------------------------------------|----------------------------------------------------------------------------------------------------|--|--|
| Vendor & model name                          | Delta ADT-60XB D 3P                                                                                                    |  |  |
| Input Requirements                           |                                                                                                    |  |  |
| Maximum input current (A, @90Vac, full load) | 1.5 A @ 90Vac<br>0.9 A @ 180Vac                                                                                                    |  |  |
| Nominal frequency (Hz)                       | 47 - 63                                                                                                    |  |  |
| Frequency variation range (Hz)               | 47 - 63                                                                                                    |  |  |
| Nominal voltages (Vrms)                      | 90 - 270                                                                                                    |  |  |
| Inrush current                               | The maximum inrush current will be less than 50A and 100A when the adapter is connected to 115Vac(60Hz) and 230Vac(50Hz) respectively. |  |  |

### AC Adapter

| Item                           | Specification                                                                                   |  |  |
|--------------------------------|-------------------------------------------------------------------------------------------------|--|--|
| Efficiency                     | It should provide an efficiency of 83% minimum, when measured at maximum load under 115V(60Hz). |  |  |
| Output Ratings (CV mode)       |                                                                                                 |  |  |
| DC output voltage              | +19.0V~20.0V                                                                                    |  |  |
| Noise + Ripple                 | 300mvp-pmax (20MHz bandwidth)                                                                   |  |  |
| Load                           | 0 A (min.) 3.16 A (max.)                                                                        |  |  |
| Output Ratings (CC mode)       |                                                                                                 |  |  |
| DC output voltage              | +12V ~ +19V                                                                                     |  |  |
| Constant output                | 2.75 ± 0.2 A                                                                                    |  |  |
| Dynamic Output Characteristics |                                                                                                 |  |  |
| Turn-on delay time             | 2 sec. (@115Vac)                                                                                |  |  |
| Hold up time                   | 4 ms min. (@115 Vac input, full load)                                                           |  |  |
| Over Voltage Protection (OVP)  | 24 V                                                                                            |  |  |
| Short circuit protection       | Output can be shorted without damage                                                            |  |  |
| Electrostatic discharge (ESD)  | 15kV (at air discharge)<br>8kV (at contact discharge)                                           |  |  |
| Dielectric Withstand Voltage   |                                                                                                 |  |  |
| Primary to secondary           | 1500 Vac (or 2121 Vdc), 10 mA for 1 second                                                      |  |  |
| Leakage current                | 0.25 mA max. (@ 254 Vac, 60Hz)                                                                  |  |  |
| Regulatory Requirements        | Internal filter meets:                                                                          |  |  |
|                                | FCC class B requirements. (USA)                                                                 |  |  |
|                                | 2. VDE 243/1991 class B requirements. (German)                                                  |  |  |
|                                | 3. CISPR 22 Class B requirements. (Scandinavia)                                                 |  |  |
|                                | 4. VCCI class II requirements. (Japan)                                                          |  |  |

#### **Power Management**

| Power Saving Mode                                                                                                    |   | Phenomenon                                               |
|----------------------------------------------------------------------------------------------------|---|----------------------------------------------------------|
| Standby Mode  Waiting time specified by the System Standby value or the operating system elapses without any system activity.  Or  When the computer is about to enter Hibernation mode (e.g., during a battery-low condition), but the Hibernation file is invalid |   | The Sleep indicator lights up                            |
| or not present.  Hibernation Mode  When customized functions for power management are set to Hibernation and the corresponding action is taken.                                                                                                    | ٥ | All power shuts off                                      |
| Display Standby Mode  Keyboard, built-in touchpad, and an external PS/2 pointing device are idle for a specified period.                                                                                                    |   | The display shuts off                                    |
| Hard Disk Standby Mode  Hard disk is idle within a specified period of time.                                                                                                    |   | Hard disk drive is in standby mode. (spindle turned-off) |

### **Environmental Requirements**

| Item                                                 | Specification                                   |  |  |  |
|------------------------------------------------------|-------------------------------------------------|--|--|--|
| Temperature                                          |                                                 |  |  |  |
| Operating                                            | +5~+35 °C                                       |  |  |  |
| Non-operating                                        | -20~+60 °C                                      |  |  |  |
| Non-operating                                        | -20~+60 °C (storage package)                    |  |  |  |
| Humidity                                             |                                                 |  |  |  |
| Operating                                            | 20% to 80% RH, non-condensing                   |  |  |  |
| Non-operating                                        | 20% to 90% RH, non-condensing (unpacked)        |  |  |  |
| Non-operating                                        | 20% to 90% RH, non-condensing (storage package) |  |  |  |
| Vibration                                            |                                                 |  |  |  |
| Operating (unpacked) 5~25.6Hz: 0.38mm (peak to peak) |                                                 |  |  |  |
|                                                      | 25.6~250Hz: 0.5G                                |  |  |  |
| Non-operating (unpacked)                             | 5~27.1Hz: 0.6G                                  |  |  |  |
|                                                      | 27.1Hz~50Hz: 0.41mm (peak to peak)              |  |  |  |
|                                                      | 50~500Hz: 2.0G                                  |  |  |  |
| Non-operating (packed)                               | 5~62.6Hz: 0.51mm (peak to peak)                 |  |  |  |
|                                                      | 62.6~500Hz: 4G                                  |  |  |  |

### **Mechanical Specification**

| Item       | Specification                                                                                                    |
|------------|----------------------------------------------------------------------------------------------------|
| Dimensions | 324.5 (W) x 271 (D) x 36(H)                                                                                                    |
| Weight     | 7 lbs                                                                                                    |
| I/O Ports  | 2 type II or one type III CardBus socket(s), 1 RJ-11 modem port, 1 RJ-45 LAN port, 1 DC-in jack(AC adapter), 1 FIR port, 1 parallel port, 1 serial port, 1 external monitor port, 1 PS/2 keyboard/mouse port, 1 mini docking station connector, 2 USB ports, 1 speaker/headphone-out jack, 1 audio line-in jack, 1 microphone-in jack, 1 fingerprint recognition sensor |
| Drive Bays | One                                                                                                    |
| Material   | Housing: MCS-050 Panel : Plastic                                                                                                    |
| Indicators | Power LED, Sleep LED, Media Activity, Battery Charge, Caps Lock, Num Lock                                                                                                    |
| Switch     | Power                                                                                                    |

#### **Memory Address Map**

| Memory Address      | Size   | Function            |
|---------------------|--------|---------------------|
| 00100000h-000F0000h | 512 KB | System BIOS         |
| 000F0000h-000CD000h |        | UMB Area            |
| 000CD000h-000C0000h | 40 KB  | VGA BIOS            |
| 000C0000h-000A0000h | 128 KB | Video memory (VRAM) |
| 000A0000h-00000000h |        | Conventional memory |

#### I/O Address Map

| I/O Address | Function               |
|-------------|------------------------|
| 000-00F     | DMA controller-1       |
| 020-021     | Interrupt controller-1 |
| 040-043     | Timer 1                |

#### I/O Address Map

| I/O Address  | Function                              |
|--------------|---------------------------------------|
| 060, 064     | Keyboard controller 38859 chip select |
| 061          | System speaker out                    |
| 040B         | DMA controller-1                      |
| 061          | System speaker                        |
| 070-071      | Real-time clock and NMI mask          |
| 080-08F      | DMA page register                     |
| 0A0-0A1      | Interrupt controller-2                |
| 0C0-0DF      | DMA controller-2                      |
| 0F0-0FF      | Numeric data processor                |
| 120-13F      | Power management controller           |
| 180-18F      |                                       |
| 170-177      | 2nd EIDE device (CD-ROM) select       |
| 1F0-1F7      | 1st EIDE device (hard drive) select   |
| 220-22F      | Audio                                 |
| 240-24F      | Audio (optional)                      |
| 278-27F      | Parallel port 3                       |
| 2E8-2EF      | COM4                                  |
| 2F8-2FF      | COM2 or FIR (optional)                |
| 378, 37A     | Parallel port 2                       |
| 3BC-3BE      | Paraller port 1                       |
| 3B0-3BB      | Video Controller                      |
| 3C0-3DF      |                                       |
| 3F0h-3F7     | Standard Floppy Disk Controller       |
| 3E8-3EF      | COM3 or LT Win modem (optional)       |
| 3F0-3F7      | Floppy disk controller                |
| 3F8-3FF      | COM1                                  |
| 480-48F, 4D6 | DMA controller-1                      |
| 4D0-4D1      | PCI configuration register            |
| CF8-CFF      |                                       |

### IRQ Assignment Map

| Interrupt Channel | Function                                                                                                    |
|-------------------|----------------------------------------------------------------------------------------------------|
| IRQ0              | System timer                                                                                                  |
| IRQ1              | Keyboard                                                                                                    |
| IRQ2              | Cascade                                                                                                    |
| IRQ3              | IR                                                                                                    |
| IRQ4              | COM1 (Serial port)                                                                                            |
| IRQ5              | Reserved for R2 card                                                                                          |
| IRQ6              | Floppy                                                                                                    |
| IRQ7              | LPT (Parallel port)                                                                                           |
| IRQ8              | CMOS/RTC                                                                                                    |
| IRQ9              | SCI IRQ used by ACPI bus                                                                                      |
| IRQ10             | Audio (PIRQB#), Modem (PIRQB#), SMBUS controller (PIRQB#), IEEE 1394 (PIRQ#), 802.11b (PIRQE#), LAN (PIRQTE#) |
| IRQ11             | VGA (PIRQA#), USB (PIRQA#, PIRQC#, INTD#), CardBus controller (PIRQB#, PIRQB#)                                |

### IRQ Assignment Map

| Interrupt Channel | Function                       |
|-------------------|--------------------------------|
| IRQ12             | PS/2 device                    |
| IRQ13             | Math processor                 |
| IRQ14             | 1st EIDE device (hard disk)    |
| IRQ15             | 2nd EIDE device (CD-ROM drive) |

## **DMA Channel Assignment**

| DMA Channel | Function       |
|-------------|----------------|
| DRQ0        | Reserved       |
| DRQ1        | Reserved       |
| DRQ2        | Floppy         |
| DRQ3        | Reserved       |
| DRQ4        | DMA controller |
| DRQ5        | Reserved       |
| DRQ6        | Reserved       |
| DRQ7        | Reserved       |

# **System Utilities**

### **BIOS Setup Utility**

The BIOS Setup Utility is a hardware configuration program built into your computer's BIOS (Basic Input/Output System).

Your computer is already properly configured and optimized, and you do not need to run this utility. However, if you encounter configuration problems, you may need to run Setup. Please also refer to Chapter 4 Troubleshooting when problem arises.

To activate the BIOS Utility, press **m** during POST (while the TravelMate logo is being displayed).

#### BIOS Utility

System Information
Basic System Settings
Startup Configuration
Onboard Device Configuration
System Security
Loading Default Settings

1 = Move highlight bar, Enter = Select, Esc = Exit

#### **Navigating the BIOS Utility**

There are six menu options: System Information, Basic System Settings, Startup Configuration, Onboard Device Configuration, System Security and Loading Default Settings.

To enter a menu, highlight the item using the **w** / **y** keys, then press **e**.

Within a menu, navigate through the BIOS Utility by following these instructions:

- Press the **w** / **y** keys to move between the parameters.
- ☐ Press the **Z/X** keys to change the value of a parameter.
- Press the key while you are in any of the menu options to return to the main menu.

**NOTE:** You can change the value of a parameter if it is enclosed in square brackets. Navigation keys are shown at the bottom of the screen.

Chapter 2 29

### **System Information**

The System Information screen displays a summary of your computer hardware information.

| System Information Page 1/1 |                                                                                                    | Page 1/1 |
|-----------------------------|----------------------------------------------------------------------------------------------------|----------|
| CPU Type & Speed            | 1.44MB 3.5-inch<br>28615 MB<br>XXXXXXXXXX<br>DVD/CD-RW Attached<br>V3.3 R01-A2d1<br>VR005.000.006.000<br>XXXXXXXXXX<br>XXXXXXXXX<br>TravelMate 740<br>Acer |          |
| Esc = Exit                  |                                                                                                    |          |

**NOTE:** The screen above is a sample and may not reflect the actual data on your computer. "X" may refer to a series of numbers and/or characters.

The following table describes the information in this screen.

| Parameter           | Description                                               |
|---------------------|-----------------------------------------------------------|
| CPU Type & Speed    | Describes the type of CPU installed in the system.        |
| Floppy Disk Drive   | Shows the floppy disk drive type (1.44 MB, 3.5-inch).     |
| Hard Disk Drive     | Shows the size or capacity of the hard disk.              |
| HDD Serial Number   | Shows the serial number of the hard disk.                 |
| System with         | Shows the high-capacity disc drive installed.             |
| System BIOS Version | Shows the system BIOS version.                            |
| VGA BIOS Version    | Shows the video graphics accelerator BIOS version.        |
| Serial Number       | Shows the serial number of the computer.                  |
| Asset Tag Number    | Shows the asset tag number of the computer.               |
| Product Name        | Shows the official name of the product.                   |
| Manufacturer Name   | Shows the manufacturer of the computer.                   |
| UUID                | Shows the universally unique identifier of your computer. |

The items in this screen are important and vital information about your computer. If you experience computer problems and need to contact technical support, this data helps our service personnel know more about your computer.

# **Basic System Settings**

The Basic System Settings screen allows you to set the system date and time.

| Basic                                                                 | c System Settings                | Page 1/1 |
|-----------------------------------------------------------------------|----------------------------------|----------|
| Date Time                                                             | [Mon Aug 28, 2001]<br>[20:39:33] |          |
| $\uparrow \downarrow$ = Move highlight bar, $\longleftrightarrow$ = C | Change setting, F1 = Help        |          |

The following table describes the parameters in this screen.

| Parameter | Description           | Format                                                |
|-----------|-----------------------|-------------------------------------------------------|
| Date      | 1                     | DDD MMM DD, YYYY<br>(day-of-the-week month day, year) |
| Time      | Sets the system time. | HH:MM:SS (hour:minute:second)                         |

Chapter 2 31

# **Startup Configuration**

The Startup Configuration screen contains parameter values that define how your computer behaves on system startup.

The following table describes the parameters in this screen. Settings in **boldface** are the default and suggested parameter settings.

| Basic System S                                                                                           | etting                                                  | Page 1/1 |
|----------------------------------------------------------------------------------------------------|---------------------------------------------------------|----------|
| Boot Display Screen Expansion Resume on LAN/Modem Access Fast Boot Boot on LAN CPU Power Management Mode | [Both] [Enabled] [Enabled] [Disabled] [Disabled] [Auto] |          |
| Boot Drive Sequence:  1st 2nd 3rd 4rd Intel (R) SpeedStep(TM) Technology                                 | [Floppy Disk] [CD-ROM] [Hard Disk] [] [Automatic]       |          |
| $\uparrow \downarrow$ = Move highlight bar, $\longleftrightarrow$ = Change se                            | tting, F1 = Help                                        |          |

The following table describes the parameters in this screen. Settings in **boldface** are the default and suggested parameter settings

| Parameter                                             | Description                                                                                                    | Options                     |
|-------------------------------------------------------|----------------------------------------------------------------------------------------------------|-----------------------------|
| Boot Display                                          | Sets the display device on boot-up. When set to <b>Auto</b> , the computer automatically                                                                                                    | Both or Auto                |
|                                                       | determines the display device when the computer starts up. If an external display device (e.g., monitor) is connected, it becomes the boot display; otherwise, the computer's display screen is the boot display. When set to <b>Both</b> , the computer outputs to both the computer display screen and an external display device if one is connected. |                             |
| Screen Expansion                                      | Expand the screen on the graphic/text mode.  When it is disabled, the graphic/text mode expansion function is disabled and the graphic/text image will be centralized on the LCD. If it is enabled, the graphic/text image will be expanded to the full LCD screen.                                                                                      | Enabled or Disabled         |
| Resume on LAN/Modem Access                            |                                                                                                    | Enabled or Disabled         |
| Fast Boot                                             | Allows you to define your system's booting process; whether to skip some POST routines or proceed with the normal booting process.                                                                                                    | <b>Disabled</b> or Ensabled |
| Boot on LAN                                           | If disable Boot from LAN, BIOS should remove "boot drive sequence> LANDesk Service Agent" item.                                                                                                    | <b>Disabled</b> or Enabled  |
| CPU Power Management Mode                             | CPU power management setting                                                                                                    | Auto or Disabled            |
| Boot Drive Sequence                                   | Specifies the order in which the computer starts up                                                                                                    | 1st: Floppy Disk            |
|                                                       | from. Please refer to below section.                                                                                                    | 2nd: CD-ROM                 |
|                                                       |                                                                                                    | 3rd: Hard Disk              |
|                                                       |                                                                                                    | 4rd:                        |
| Intel <sup>R</sup> SpeedStep <sup>TM</sup> Technology | There are three CPU speeds available for users to                                                                                                    | Automatic                   |
|                                                       | specify the CPU speed.                                                                                                    | Maximum                     |
|                                                       |                                                                                                    | Battery Optimized           |

#### **Setting the Boot Drive Sequence**

The Boot Drive Sequence section lists boot priorities (1st, 2nd, 3rd and 4rd ) for bootable drives in your computer.

For example, the default value (1st: Floppy Disk, 2nd: CD-ROM, 3rd: Hard Disk) tells the computer to first search for a bootable floppy disk in the floppy drive. If it finds one present, it boots up from that floppy disk. If not, the computer continues to search for a bootable CD-ROM in the CD-ROM drive. If it cannot boot up from the CD-ROM drive, it continues by booting up from the hard disk.

To set the boot drive sequence, use the  $\mathbf{W}/\mathbf{y}$  keys to select a priority level (1st, 2nd, 3rd and 4rd), then use the  $\mathbf{Z}/\mathbf{X}$  keys to select the device for that priority level.

Chapter 2 33

## **Onboard Device Configuration**

The parameters in this screen are for advanced users only. You do not need to change the values in this screen because these values are already optimized.

The Onboard Device Configuration screen assigns resources to basic computer communication hardware.

| Onboard Devices (                                                             | Configuration     | Page 1/1 |
|-------------------------------------------------------------------------------|-------------------|----------|
| Serial Port Base Address IRQ                                                  | [3F8h]            |          |
| IrDA FIRBase AddressIRQDMA Channel                                            | []<br>[-]         |          |
| Parallel Port Base Address IRQ Operation Mode ECP DMA Channel                 | [Bi-directional]  |          |
| $\uparrow \downarrow$ = Move highlight bar, $\longleftrightarrow$ = Change se | etting, F1 = Help |          |

The following table describes the parameters in this screen. Settings in **boldface** are the default and suggested parameter settings

| Parameter     | Description                                                                                                    | Options                                                                                         |
|---------------|----------------------------------------------------------------------------------------------------|-------------------------------------------------------------------------------------------------|
| Serial Port   | Enables or disables the serial port.  When enabled, you can set the base I/O address and interrupt request (IRQ) of the serial port.                                                                                                    | <b>Enabled</b> or Disabled <b>3F8h</b> , 2F8h, 3E8h or 2E8h <b>4</b> or 11                      |
| IrDA FIR      | Enables or disables the IrDA FIR.  The IrDA FIR is a PnP device. Enabled/Disabled setting won't affect the WinMe Device Manager setting of the IrDA FIR.  When enabled, you can set the base I/O address and interrupt request (IRQ) for the IrDA FIR.  The direct memory access (DMA) channel of the IrDA FIR is set to 3. | Disabled or Enabled                                                                             |
| Parallel Port | Enables or disables the parallel port.  When enabled, you can set the base I/O address, interrupt request (IRQ) and operation mode of the parallel port.  If operation mode is set to ECP, the direct memory access (DMA) channel of the parallel port is set to 1.                                                         | Enabled or Disabled<br>378h, 278h, or 3BCh<br>7 or 5<br>Bi-directional, EPP, ECP or<br>Standard |

# **System Security**

The System Security screen contains parameters that help safeguard and protect your computer from unauthorized use.

| System Secu                                                                             | rity              | Page 1/1 |
|-----------------------------------------------------------------------------------------|-------------------|----------|
| Setup Password Power-on Password Hard Disk Password Fingerprint Processor Serial Number |                   |          |
| $\uparrow \downarrow$ = Move highlight bar, $\longleftrightarrow$ = Change s            | etting, F1 = Help |          |

The following table describes the parameters in this screen. Settings in **boldface** are the default and suggested parameter settings.

| Parameter               | Description                                                                                                    | Options             |
|-------------------------|----------------------------------------------------------------------------------------------------|---------------------|
| Setup Password          | When set, this password protects the computer and the BIOS Utility from unauthorized entry. See the following section for instructions on how to set a password. | None or Present     |
| Power-on Password       | When set, this password protects the computer from unauthorized entry. See the following section for instructions on how to set a password.                      | None or Present     |
| Hard Disk Password      | When set, this password protects the hard disk from unauthorized access. See the following section for instructions on how to set a password.                    | None or Present     |
| Fingerprint             | Fingerprint check                                                                                                    | Disabled or Enabled |
| Processor Serial Number | A lot of the literature available on the serial number suggests that it should be used to encrypt and decrypt data sent to and from e-commerce sites.            | Enabled or Disabled |

Chapter 2 35

#### Setting a Password

Follow these steps:

1. Use the cursor up/down keys to highlight a Password parameter (Setup, Power-on or Hard Disk) and press the **z** / **x** key. The password box appears:

0—11

2. Type a password. The password may consist of up to eight characters (A-Z, a-z, 0-9).

**IMPORTANT:**Be very careful when typing your password because the characters do not appear on the screen.

- Press e. Retype the password to verify your first entry and press e.
- 4. After setting the password, the computer automatically sets the chosen password parameter to Present.

Three password types protect your computer from unauthorized access. Setting these passwords creates several different levels of protection for your computer and data:

- ☐ Setup Password prevents unauthorized entry to the BIOS Utility. Once set, you must key-in this password to gain access to the BIOS Utility.
- Power-On Password secures your computer against unauthorized use. Combine the use of this password with password checkpoints on boot-up and resume from hibernation for maximum security.
- Hard Disk Password protects your data by preventing unauthorized access to your hard disk. Even if the hard disk is removed from the computer and moved to another computer, it cannot be accessed without the Hard Disk Password.

When a password is set, a password prompt appears on the left-hand corner of the display screen.

1. When the Setup Password is set, the following prompt appears when you press  ${\bf m}$  to enter the BIOS Utility at boot-up.

Setup Password

Type the Setup Password and press e to access the BIOS Utility.

2. When the Power-on Password is set, the following prompt appears at boot-up.

Power-on Password

Type the Power-on Password (a symbol appears for each character you type) and press e to use the computer. If you enter the password incorrectly, an x symbol appears. Try again and press e.

**3.** When the Hard Disk Password is set, the following prompt appears at boot-up.

HDD Password

Type the Hard Disk Password (a symbol appears for each character you type) and press e to use the computer. If you enter the password incorrectly, an x symbol appears. Try again and press e.

You have three chances to enter a password. If you successfully entered the password, the system starts Windows.

If you fail to enter the password correctly after three tries, the system hangs.

To change a password, follow the same steps used to set a password.

To remove a password, follow the same steps used to set a password, except type nothing in the password boxes.

### **Load Default Settings**

If you want to restore all parameter settings to their default values, select this menu item and press  $\mathbf{e}$ . The following dialog box displays.

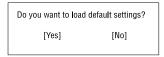

If you would like to load default settings for all parameters, use the cursor **Z** / **X** keys to select **Yes**; then press **e**. Choose **No** if otherwise.

Chapter 2 37

### **BIOS Flash Utility**

The BIOS flash memory update is required for the following conditions:

- New versions of system programs
- New features or options

Use the AFlash utility to update the system BIOS flash ROM.

NOTE: Do not install memory-related drivers (XMS, EMS, DPMI) when you use AFlash.

NOTE: This program contains a readme.txt file. This readme.txt file will introduce on how to use AFlash utility.

## **System Utility Diskette**

This utility diskette is for the Acer TravelMate 740 notebook machine. It provides the following functions:

- 1. Panel ID Utility
- 2. Thermal & Fan Utility
- Mother Board Data Utility

To use this diskette, first boot from this diskette, then a "Microsoft Windows ME Startup Menu" prompt you to choose the testing item. Follow the instructions on screen to proceed.

**NOTE:** This program contains a readme.txt file. This readme.txt file will introduce each test utility and its functions.

## **System Diagnostic Diskette**

IMPORTANT: <sup>1</sup>The diagnostics program here that we used is called PQA (Product Quality Assurance) and is provided by Acer Headquarters. You can utilize it as a basic diagnostic tool. To get this program, either download it from http://csd.acer.com.tw or find it in the TravelMate 740 service CD kit. To better fit local service requirements, your regional office MAY have other diagnostic program. Please contact your regional offices or the responsible personnel/channel to provide you with further technical details.

NOTE: This program contains a readme.txt file. This readme.txt file will introduce each test and its functions.

38 Chapter 2

\_

<sup>&</sup>lt;sup>1</sup> New added description. Please pay attention to it.

### **Running PQA Diagnostics Program**

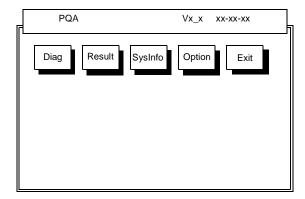

Press  $\mathbf{Z}/\mathbf{X}$  to move around the main menu. Press  $\mathbf{e}$  to enable the selected option. The main options are Diag, Result, SysInfo, Option and Exit.

The Diag option lets you select testing items and times.

The following screen appears when you select Diag from the main menu.

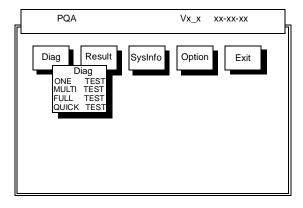

One Test performs a single test and Manual checks the selected test items in sequence.

Multi Test performs multiple tests of the selected items and check the selected test items in sequence.

Full Test performs all test items in detail for your system.

Quick Test performs all test items quickly for your system.

Chapter 2 39

The screen below appears if you select Multi Test.

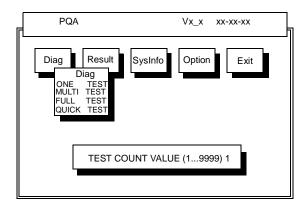

Specify the desired number of tests and press e.

After you specify the number of tests to perform, the screen shows a list of test items (see below).

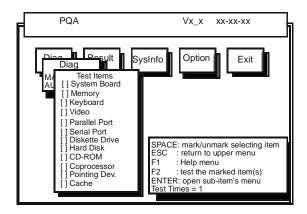

Move the highlight bar from one item to another. Press Space to enable or disable the item. Press e to view the available options of each selected item. Press | to close the submenu.

The right corner screen information gives you the available function keys and the specified test number.

- □ Space: Enables/disables the item
- ESC: Exits the program
- ☐ F1: Help
- ☐ F2: Tests the selected item(s)
- Enter: Opens the available options
- ☐ Test Times: Indicates the number of tests to perform.

**NOTE:** The F1 and F2 keys function only after you finish configuring the Test option.

**NOTE:** When any errors are detected by diagnostic program, refer to "Index of PQA Diagnostic Error Code" for troubleshooting.

# **Machine Disassembly and Replacement**

This chapter contains step-by-step procedures on how to disassemble the notebook computer for maintenance and troubleshooting.

To disassemble the computer, you need the following tools:

| Wrist grounding strap and conductive mat for preventing electrostatic discharge |
|---------------------------------------------------------------------------------|
| Flat-bladed screw driver                                                        |
| Phillips screw driver                                                           |
| Tweezers                                                                        |
| Flat-bladed screw driver or plastic stick                                       |

**NOTE:** The screws for the different components vary in size. During the disassembly process, group the screws with the corresponding components to avoid mismatch when putting back the components.

# **General Information**

## **Before You Begin**

Before proceeding with the disassembly procedure, make sure that you do the following:

- 1. Turn off the power to the system and all peripherals.
- 2. Unplug the AC adapter and all power and signal cables from the system.
- **3.** Remove the battery pack.

# **Disassembly Procedure Flowchart**

The flowchart on the succeeding page gives you a graphic representation on the entire disassembly sequence and instructs you on the components that need to be removed during servicing. For example, if you want to remove the system board, you must first remove the keyboard, then disassemble the inside assembly frame in that order.

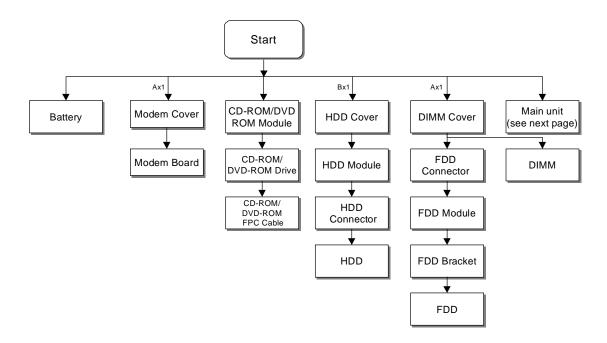

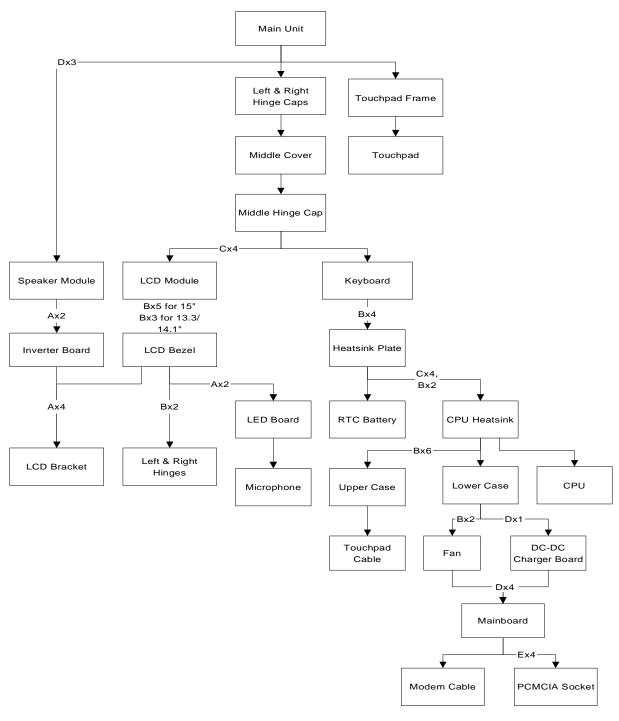

#### **Screw List**

| Item | Description               |
|------|---------------------------|
| Α    | Screw M2 X L4 (Black)     |
| В    | Screw M2.5 X L6 (Black)   |
| С    | Screw M2.5 X L10 ((Black) |
| D    | Screw M2.5 X L3.5 (Black) |
| Е    | Screw M2 X L4 (Silver)    |

# **Removing the Battery Pack**

- 1. Push the battery release button inward.
- 2. Slide the battery pack out from the main unit.

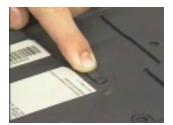

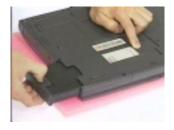

# Removing the External DIMM Module

1. Remove the screw of the DIMM cover, then remove the DIMM cover from the lower case.

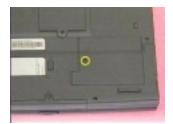

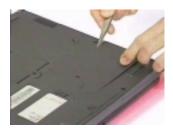

2. Use two flat-bladed screw drivers to push out the latches on either side of the DIMM socket and remove the DIMM memory.

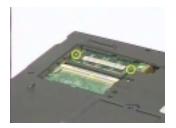

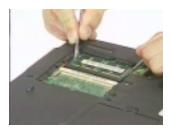

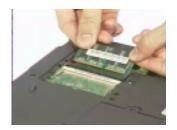

# **Removing the External Modem Combo Card**

- 1. Remove the screw holding the modem cover.
- 2. Use two flat-bladed screw drivers to push out the latches on either side of the modem socket.

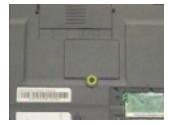

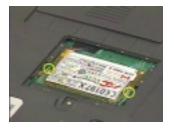

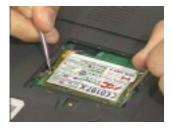

- 3. Remove the modem board from the main board.
- 4. Disconnect the modem power cable from the modem board.

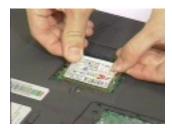

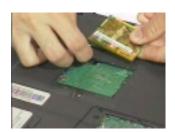

# Removing the CD-ROM/DVD-ROM Module

- 1. Push the CD-ROM module release button inward.
- 2. Slide the CD-ROM module out from the main unit.

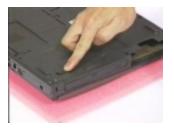

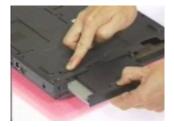

# **Removing the Hard Disk Drive Module**

- 1. Remove the screw of the hard disk cover, then remove the HDD cover.
- 2. Pull the plastic tag to remove the HDD module.

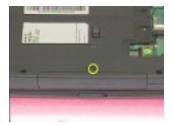

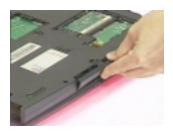

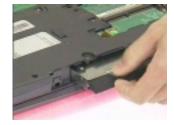

# **Removing the Floppy Disk Drive Module**

- 1. Remove the screw as shown here.
- 2. Disconnect the FDD FPC cable.
- 3. Slide out the FDD module from the upper case smoothly.

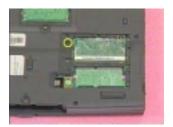

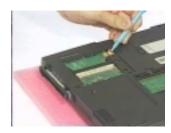

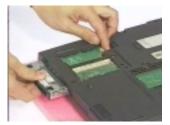

WARNING: Be careful not to break the FDD FPC cable, when sliding out the module.

# **Disassembling the Main Unit**

### **Removing the Hinge Caps**

1. First, release the left and right hinge caps.

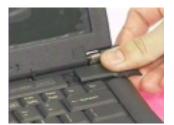

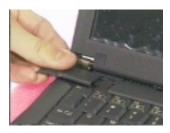

2. Slide the middle cover to the right, then remove it from the main unit.

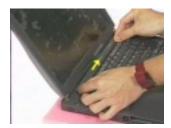

3. Remove the middle hinge cap from the main unit.

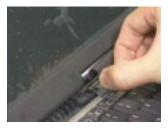

### **Removing the Keyboard**

- 1. See "Removing the Hinge Caps" on page 51
- 2. Hold the keyboard upward.

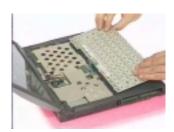

- 3. Disconnect the keyboard cable from the main board.
- 4. Remove the keyboard.

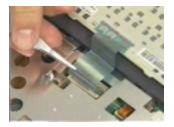

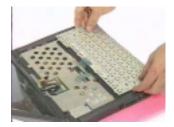

## Removing the LCD Module

- 1. See "Removing the Hinge Caps" on page 51
- 2. See "Removing the Keyboard" on page 51
- 3. Remove the two screws as shown.
- 4. Disconnect the LED/inverter board FPC cable and the LCD FPC cable from the main board.

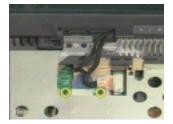

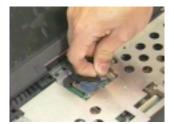

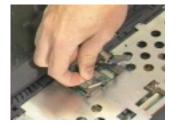

- 5. Release the two screws on the main unit.
- 6. Lift up the LCD module cautiously.

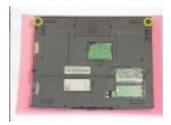

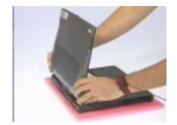

# Removing the TouchPad Module

- 1. Use a flat-bladed plastic screw driver to detach the touchpad frame from the upper case.
- 2. Remove the left and right touchpad button and the touchpad lower button.

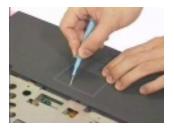

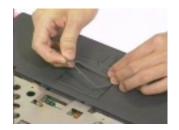

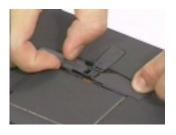

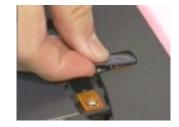

- 3. Disconnect the touchpad cable
- 4. Remove the touchpad board.

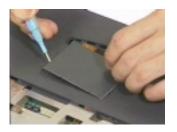

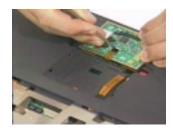

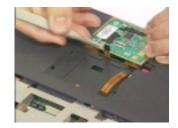

## **Removing the CPU**

- 1. See "Removing the Hinge Caps" on page 51
- 2. See "Removing the Keyboard" on page 51
- 3. Release the four screws on the heatsink plate.
- 4. Remove the heatsink plate.

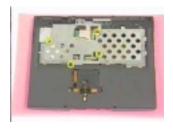

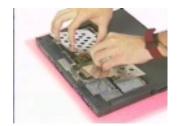

- 5. Release the six screws on the CPU heatsink.
- 6. Remove the CPU heatsink.

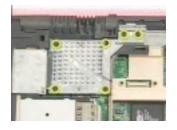

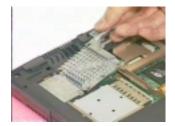

- 7. Loose up the CPU secure knot.
- 8. Remove the CPU.

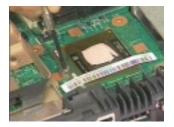

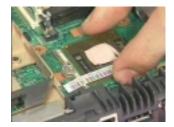

## Removing the RTC

- 1. See "Removing the Hinge Caps" on page 51
- 2. See "Removing the Keyboard" on page 51
- 3. Disconnect the RTC connector from the mainboard.

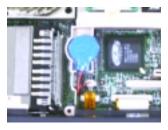

4. Remove the RTC battery.

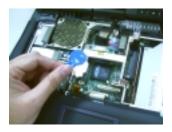

**NOTE:** To replace the RTC battery, press the RTC battery into the socket and re-connect the cable with the mainboard.

### Separating the Lower Case from the Upper Case

- 1. See "Removing the Hinge Caps" on page 51
- 2. See "Removing the Keyboard" on page 51
- 3. See "Removing the CPU" on page 53
- 4. Disconnect the touchpad cable from the main board.

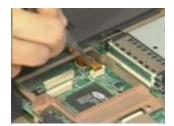

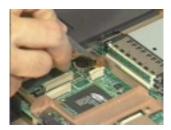

- 5. Release the six screws from the bottom of the main unit as shown below.
- 6. Remove the upper case backward.

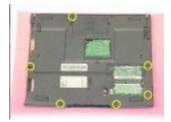

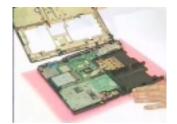

- 7. Disconnect the LCD cover switch connector from the main board.
- 8. Separate the upper case from the lower case.

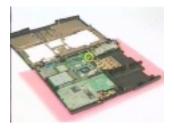

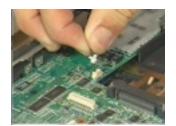

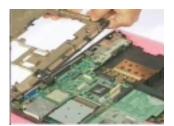

### Removing the Fan

- 1. See "Removing the Hinge Caps" on page 51
- 2. See "Removing the Keyboard" on page 51
- 3. See "Removing the CPU" on page 53
- 4. See "Separating the Lower Case from the Upper Case" on page 55
- 5. Remove the fan cable from the main board.
- 6. Release the two screws.
- 7. Remove the fan from the main board.

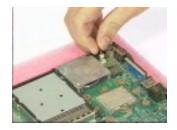

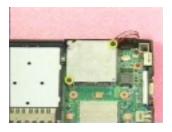

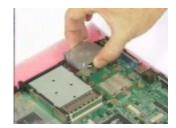

### Removing the DC-DC Charger Board

- 1. See "Removing the Hinge Caps" on page 51
- 2. See "Removing the Keyboard" on page 51
- 3. See "Removing the CPU" on page 53
- 4. See "Separating the Lower Case from the Upper Case" on page 55
- 5. Release the screw as shown.
- **6.** Remove the DC-DC charger board from the main board.

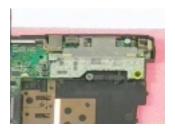

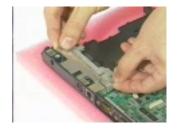

### **Removing the System Board**

- 1. See "Removing the Hinge Caps" on page 51
- 2. See "Removing the Keyboard" on page 51
- 3. See "Removing the CPU" on page 53
- 4. See "Separating the Lower Case from the Upper Case" on page 55
- 5. Remove the four screws on the main board as shown below.
- 6. Remove the main board from the lower case with caution.

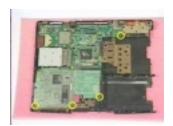

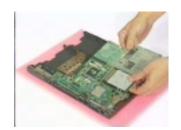

### **Removing the Audio Jack Cover**

- 1. See "Removing the Hinge Caps" on page 51
- 2. See "Removing the Keyboard" on page 51
- 3. See "Removing the CPU" on page 53
- 4. See "Separating the Lower Case from the Upper Case" on page 55
- 5. See "Removing the System Board" on page 56
- 6. Remove the audio jack cover from the main board.

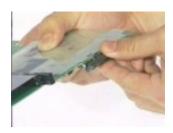

#### Removing the PCMCIA Socket

- 1. See "Removing the Hinge Caps" on page 51
- 2. See "Removing the Keyboard" on page 51
- 3. See "Removing the CPU" on page 53
- 4. See "Separating the Lower Case from the Upper Case" on page 55
- 5. See "Removing the System Board" on page 56
- 6. From the back of the main board, release the four screws as shown below.
- 7. Detach the PCMCIA socket from the main board.

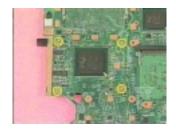

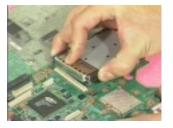

# **Removing the Modem Power Cable**

- 1. See "Removing the Hinge Caps" on page 51
- 2. See "Removing the Keyboard" on page 51
- 3. See "Removing the CPU" on page 53
- 4. See "Separating the Lower Case from the Upper Case" on page 55
- 5. See "Removing the System Board" on page 56
- **6.** Disconnect the modem power cable from the main board.
- 7. Remove the cable.

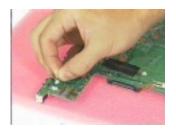

# **Disassembling the LCD Module**

### Removing the LCD Bezel

- 1. See "Removing the Hinge Caps" on page 51
- 2. See "Removing the Keyboard" on page 51
- 3. See "Removing the LCD Module" on page 52
- 4. Remove the five mylars from the LCD module.

NOTE: 13.3" and 14.1" LCD have 5 mylars; 15" has only 3 mylars.

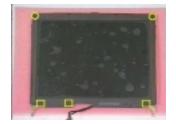

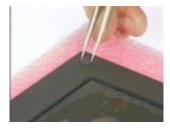

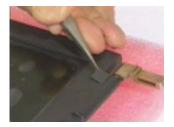

5. Remove the five screws from the LCD module.

NOTE: 13.3" and 14.1" LCD have 5 screws; 15" has only 3 screws.

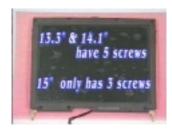

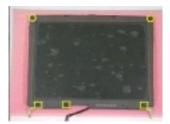

6. Snap the LCD bezel off carefully.

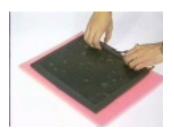

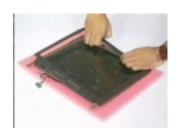

### **Removing the Speaker Assembly Module**

- 1. See "Removing the Hinge Caps" on page 51
- 2. See "Removing the Keyboard" on page 51
- 3. See "Removing the LCD Module" on page 52
- 4. Turn the LCD module cover.

WARNING: Be careful not to break the LCD panel. Place a soft cushion below the LCD panel.

5. Remove the three mylars and the three screws from the speaker module.

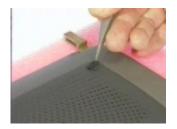

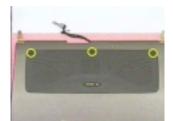

- 6. Remove the speaker to LED cable.
- 7. Remove the speaker assembly module.

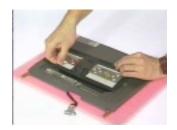

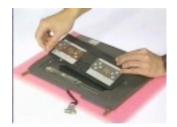

### Removing the Inverter Board

- 1. See "Removing the Hinge Caps" on page 51
- 2. See "Removing the Keyboard" on page 51
- 3. See "Removing the LCD Module" on page 52
- 4. See "Removing the Speaker Assembly Module" on page 60
- 5. Remove the LCD power cable and inverter to LED cable from the inverter.

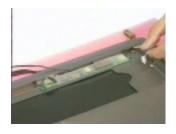

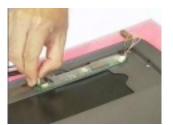

- 6. Remove the two screws as shown below.
- 7. Remove the inverter board.

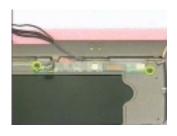

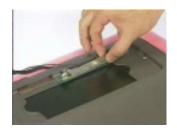

### **Removing the LCD Bracket**

- 1. See "Removing the Hinge Caps" on page 51
- 2. See "Removing the Keyboard" on page 51
- 3. See "Removing the LCD Module" on page 52
- 4. See "Removing the LCD Bezel" on page 59
- 5. Release the four screws as shown below.
- 6. Take out the LCD panel from the LCD module carefully.

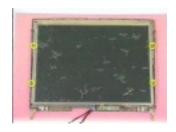

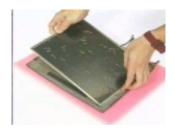

- 7. Release the two screws on the left side of the LCD panel.
- 8. Do the same for removing the two screws on the right side of the LCD panel.
- 9. Remove the left and right LCD brackets.

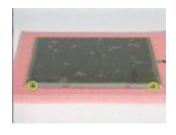

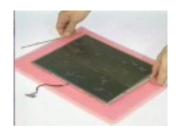

### Removing the LED Board

- 1. See "Removing the Hinge Caps" on page 51
- 2. See "Removing the Keyboard" on page 51
- 3. See "Removing the LCD Module" on page 52
- 4. See "Removing the LCD Bezel" on page 59
- 5. Remove the two screws as shown below.
- 6. Disconnect the microphone cable.

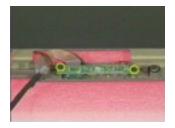

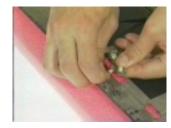

- 7. Disconnect the inverter to led cable, and speaker to led cable.
- 8. Remove the LED board.

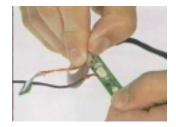

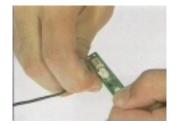

### **Removing the Microphone**

- 1. See "Removing the Hinge Caps" on page 51
- 2. See "Removing the Keyboard" on page 51
- 3. See "Removing the LCD Module" on page 52
- 4. See "Removing the LCD Bezel" on page 59
- 5. See "Removing the LED Board" on page 61
- 6. Remove the microphone from the LCD module.

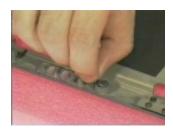

### Removing the Left and Right Hinges

- 1. See "Removing the Hinge Caps" on page 51
- 2. See "Removing the Keyboard" on page 51
- 3. See "Removing the LCD Module" on page 52
- 4. See "Removing the LCD Bezel" on page 59
- 5. Release the two screws as shown below.
- 6. Remove the left and right hinges.

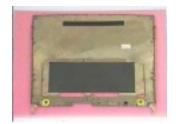

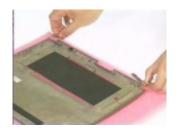

# **Troubleshooting**

Use the following procedure as a guide for computer problems.

**NOTE:** The diagnostic tests are intended to test only Acer products. Non-Acer products, prototype cards, or modified options can give false errors and invalid system responses.

- 1. Obtain the failing symptoms in as much detail as possible.
- 2. Verify the symptoms by attempting to re-create the failure by running the diagnostic test or by repeating the same operation.
- 3. Use the following table with the verified symptom to determine which page to go to.

| Symptoms (Verified)                                             | Go To                                                                                                   |
|-----------------------------------------------------------------|----------------------------------------------------------------------------------------------------|
| Power failure. (The power indicator does not go on or stay on.) | "Power System Check" on page 67.                                                                        |
| POST does not complete. No beep or error codes are indicated.   | "Power-On Self-Test (POST) Error Message" on<br>page 70<br>"Undetermined Problems" on page 78           |
| POST detects an error and displayed messages on screen.         | "Error Message List" on page 71                                                                         |
| The diagnostic test detected an error and displayed a FRU code. | "System Diagnostic Diskette" on page 38                                                                 |
| Other symptoms (i.e. LCD display problems or others).           | "Power-On Self-Test (POST) Error Message" on page 70                                                    |
| Symptoms cannot be re-created (intermittent problems).          | Use the customer-reported symptoms and go to<br>"Power-On Self-Test (POST) Error Message" on<br>page 70 |
|                                                                 | "Intermittent Problems" on page 77 "Undetermined Problems" on page 78                                   |

Chapter 4 65

## **System Check Procedures**

#### **External Diskette Drive Check**

Do the following to isolate the problem to a controller, driver, or diskette. A write-enabled, diagnostic diskette is required.

**NOTE:** Make sure that the diskette does not have more than one label attached to it. Multiple labels can cause damage to the drive or cause the drive to fail.

Do the following to select the test device. See "System Diagnostic Diskette" on page 38 for details.

- Boot from the diagnostics diskette and start the PQA program (see "System Diagnostic Diskette" on page 38).
- 2. Go to the diagnostic Diskette Drive in the test items.
- 3. Press F2 in the test items.
- Follow the instructions in the message window.

If an error occurs with the internal diskette drive, reconnect the diskette connector on the system board.

If the error still remains:

- 1. Reconnect the external diskette drive/CD-ROM module.
- 2. Replace the external diskette drive/CD-ROM module.
- 3. Replace the system board.

#### External CD-ROM Drive Check

Do the following to isolate the problem to a controller, drive, or CD-ROM. Make sure that the CD-ROM does not have any label attached to it. The label can cause damage to the drive or can cause the drive to fail.

Do the following to select the test device:

- Boot from the diagnostics diskette and start the PQA program (refer to "System Diagnostic Diskette" on page 38.
- 2. Go to the diagnostic CD-ROM in the test items.
- 3. Press F2 in the test items.
- Follow the instructions in the message window.

If an error occurs, reconnect the connector on the System board. If the error still remains:

- 1. Reconnect the external diskette drive/CD-ROM module.
- 2. Replace the external diskette drive/CD-ROM module.
- 3. Replace the system board.

#### **Keyboard or Auxiliary Input Device Check**

Remove the external keyboard if the internal keyboard is to be tested.

If the internal keyboard does not work or an unexpected character appears, make sure that the flexible cable extending from the keyboard is correctly seated in the connector on the system board.

If the keyboard cable connection is correct, run the Keyboard Test. See "System Diagnostic Diskette" on page 38 for details.

If the tests detect a keyboard problem, do the following one at a time to correct the problem. Do not replace a non-defective FRU:

- 1. Reconnect the keyboard cables.
- 2. Replace the keyboard.
- 3. Replace the system board.

The following auxiliary input devices are supported by this computer:

- Numeric keypad
- External keyboard

If any of these devices do not work, reconnect the cable connector and repeat the failing operation.

### **Memory Check**

Memory errors might stop system operations, show error messages on the screen, or hang the system.

- Boot from the diagnostics diskette and start the PQA program (please refer to "System Diagnostic Diskette" on page 38.
- 2. Go to the diagnostic memory in the test items.
- 3. Press F2 in the test items.
- 4. Follow the instructions in the message window.

NOTE: Make sure that the DIMM is fully installed into the connector. A loose connection can cause an error.

## **Power System Check**

To verify the symptom of the problem, power on the computer using each of the following power sources:

- 1. Remove the battery pack.
- 2. Connect the power adapter and check that power is supplied.
- Disconnect the power adapter and install the charged battery pack; then check that power is supplied by the battery pack.

If you suspect a power problem, see the appropriate power supply check in the following list:

- "Check the Power Adapter" on page 68
- □ "Check the Battery Pack" on page 69

Chapter 4 67

#### **Check the Power Adapter**

Unplug the power adapter cable from the computer and measure the output voltage at the plug of the power adapter cable. See the following figure

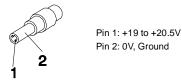

- 1. If the voltage is not correct, replace the power adapter.
- **2.** If the voltage is within the range, do the following:
  - ☐ Replace the System board.
  - ☐ If the problem is not corrected, see "Undetermined Problems" on page 78.
  - If the voltage is not correct, go to the next step.

NOTE: An audible noise from the power adapter does not always indicate a defect.

- **3.** If the power-on indicator does not light up, check the power cord of the power adapter for correct continuity and installation.
- 4. If the operational charge does not work, see "Check the Battery Pack" on page 69.

#### **Check the Battery Pack**

To check the battery pack, do the following:

From Software:

- 1. Check out the Power Management in control Panel
- In Power Meter, confirm that if the parameters shown in the screen for Current Power Source and Total Battery Power Remaining are correct.
- 3. Repeat the steps 1 and 2, for both battery and adapter.
- 4. This helps you identify first the problem is on recharging or discharging.

From Hardware:

- 1. Power off the computer.
- Remove the battery pack and measure the voltage between battery terminals 1(+) and 6(ground). See the following figure

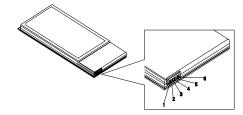

3. If the voltage is still less than 7.5 Vdc after recharging, replace the battery.

To check the battery charge operation, use a discharged battery pack or a battery pack that has less than 50% of the total power remaining when installed in the computer.

If the battery status indicator does not light up, remove the battery pack and let it return to room temperature. Re-install the battery pack.

If the charge indicator still does not light up, replace the battery pack. If the charge indicator still does not light up, replace the DC/DC charger board.

## **Touchpad Check**

If the touchpad doesn't work, do the following actions one at a time to correct the problem. Do not replace a non-defective FRU:

- 1. Reconnect the touchpad cables.
- 2. Replace the touchpad.
- 3. Replace the system board.

After you use the touchpad, the pointer drifts on the screen for a short time. This self-acting pointer movement can occur when a slight, steady pressure is applied to the touchpad pointer. This symptom is not a hardware problem. No service actions are necessary if the pointer movement stops in a short period of time.

Chapter 4 69

## Power-On Self-Test (POST) Error Message

The POST error message index lists the error message and their possible causes. The most likely cause is listed first.

**NOTE:** Perform the FRU replacement or actions in the sequence shown in FRU/Action column, if the FRU replacement does not solve the problem, put the original part back in the computer. Do not replace a non-defective FRU.

This index can also help you determine the next possible FRU to be replaced when servicing a computer.

If the symptom is not listed, see "Undetermined Problems" on page 78.

The following lists the error messages that the BIOS displays on the screen and the error symptoms classified by function.

**NOTE:** Most of the error messages occur during POST. Some of them display information about a hardware device, e.g., the amount of memory installed. Others may indicate a problem with a device, such as the way it has been configured.

**NOTE:** If the system fails after you make changes in the BIOS Setup Utility menus, reset the computer, enter Setup and install Setup defaults or correct the error.

# **Index of Error Messages**

#### **Error Code List**

| Error Codes | Error Messages                                |
|-------------|-----------------------------------------------|
| 006         | Equipment Configuration Error                 |
| 010         | Equipment Configuration Error                 |
| 070         | Real Time Clock Error 1                       |
| 071         | CMOS Battery Bad 4                            |
| 072         | CMOS Checksum Error 1                         |
| 080         | Battery Is Critical Low 1                     |
| 110         | Incorrect password specified, system halted 1 |

#### **Error Message List**

| Error Messages                                        | FRU/Action in Sequence                                                                         |
|-------------------------------------------------------|------------------------------------------------------------------------------------------------|
| Failure Fixed Disk                                    | Reconnect hard disk drive connector.                                                           |
|                                                       | "Load Default Settings" in BIOS Setup Utility.                                                 |
|                                                       | Hard disk drive                                                                                |
|                                                       | System board                                                                                   |
| Stuck Key                                             | see "Keyboard or Auxiliary Input Device Check" on page 67.                                     |
| Keyboard error                                        | see "Keyboard or Auxiliary Input Device Check" on page 67.                                     |
| Keyboard Controller Failed                            | see "Keyboard or Auxiliary Input Device Check" on page 67.                                     |
| Keyboard locked - Unlock key switch                   | Unlock external keyboard                                                                       |
| Monitor type does not match CMOS - Run Setup          | Run "Load Default Settings" in BIOS Setup Utility.                                             |
| Shadow RAM Failed at offset: nnnn                     | BIOS ROM                                                                                       |
|                                                       | System board                                                                                   |
| System RAM Failed at offset: nnnn                     | DIMM                                                                                           |
|                                                       | System board                                                                                   |
| Extended RAM Failed at offset: nnnn                   | DIMM                                                                                           |
|                                                       | System board                                                                                   |
| System battery is dead - Replace and run Setup        | Replace RTC battery and Run BIOS Setup Utility to reconfigure system time, then reboot system. |
| System CMOS checksum bad - Default                    | RTC battery                                                                                    |
| configuration used                                    | Run BIOS Setup Utility to reconfigure system time, then reboot system.                         |
| System timer error                                    | RTC battery                                                                                    |
|                                                       | Run BIOS Setup Utility to reconfigure system time, then reboot system.                         |
|                                                       | System board                                                                                   |
| Real time clock error                                 | RTC battery                                                                                    |
|                                                       | Run BIOS Setup Utility to reconfigure system time, then reboot                                 |
|                                                       | system.                                                                                        |
|                                                       | System board                                                                                   |
| Previous boot incomplete - Default configuration used | Run "Load Default Settings" in BIOS Setup Utility.                                             |
| useu                                                  | RTC battery                                                                                    |
| 14 DOOT "" 14                                         | System board                                                                                   |
| Memory size found by POST differed from CMOS          | Run "Load Default Settings" in BIOS Setup Utility.  DIMM                                       |
|                                                       | System board                                                                                   |
| District A server                                     |                                                                                                |
| Diskette drive A error                                | Check the drive is defined with the proper diskette type in BIOS Setup Utility                 |
|                                                       | See "External Diskette Drive Check" on page 66.                                                |

Chapter 4 71

## **Error Message List**

| Error Messages                      | FRU/Action in Sequence                                                         |
|-------------------------------------|--------------------------------------------------------------------------------|
| Incorrect Drive A type - run SETUP  | Check the drive is defined with the proper diskette type in BIOS Setup Utility |
|                                     | See "External Diskette Drive Check" on page 66.                                |
| System cache error - Cache disabled | System board                                                                   |
| CPU ID:                             | System board                                                                   |
| DMA Test Failed                     | DIMM                                                                           |
|                                     | System board                                                                   |
| Software NMI Failed                 | DIMM                                                                           |
|                                     | System board                                                                   |
| Fail-Safe Timer NMI Failed          | DIMM                                                                           |
|                                     | System board                                                                   |
| Device Address Conflict             | Run "Load Default Settings" in BIOS Setup Utility.                             |
|                                     | RTC battery                                                                    |
|                                     | System board                                                                   |
| Allocation Error for device         | Run "Load Default Settings" in BIOS Setup Utility.                             |
|                                     | RTC battery                                                                    |
|                                     | System board                                                                   |
| Failing Bits: nnnn                  | DIMM                                                                           |
|                                     | BIOS ROM                                                                       |
|                                     | System board                                                                   |
| Fixed Disk n                        | None                                                                           |
| Invalid System Configuration Data   | BIOS ROM                                                                       |
|                                     | System board                                                                   |
| I/O device IRQ conflict             | Run "Load Default Settings" in BIOS Setup Utility.                             |
|                                     | RTC battery                                                                    |
|                                     | System board                                                                   |
| Operating system not found          | Enter Setup and see if fixed disk and drive A: are properly identified.        |
|                                     | Diskette drive                                                                 |
|                                     | Hard disk drive                                                                |
|                                     | System board                                                                   |

## Error Message List

| No beep Error Messages                                  | FRU/Action in Sequence                                                              |
|---------------------------------------------------------|-------------------------------------------------------------------------------------|
| No beep, power-on indicator turns off and LCD is blank. | Power source (battery pack and power adapter). See "Power System Check" on page 67. |
|                                                         | Ensure every connector is connected tightly and correctly.                          |
|                                                         | Reconnect the DIMM.                                                                 |
|                                                         | LED board.                                                                          |
|                                                         | System board.                                                                       |
| No beep, power-on indicator turns on and LCD is blank.  | Power source (battery pack and power adapter). See "Power System Check" on page 67. |
|                                                         | Reconnect the LCD connector                                                         |
|                                                         | Hard disk drive                                                                     |
|                                                         | LCD inverter ID                                                                     |
|                                                         | LCD cable                                                                           |
|                                                         | LCD Inverter                                                                        |
|                                                         | LCD                                                                                 |
|                                                         | System board                                                                        |
| No beep, power-on indicator turns on and LCD is         | Reconnect the LCD connectors.                                                       |
| blank. But you can see POST on an external              | LCD inverter ID                                                                     |
| CRT.                                                    | LCD cable                                                                           |
|                                                         | LCD inverter                                                                        |
|                                                         | LCD                                                                                 |
|                                                         | System board                                                                        |
| No beep, power-on indicator turns on and a              | Ensure every connector is connected tightly and correctly.                          |
| blinking cursor shown on LCD during POST.               | System board                                                                        |
| No beep during POST but system runs correctly.          | Speaker                                                                             |
|                                                         | System board                                                                        |

Chapter 4 73

# Index of Symptom-to-FRU Error Message

## **LCD-Related Symptoms**

| Symptom / Error                            | Action in Sequence                                                |
|--------------------------------------------|-------------------------------------------------------------------|
| LCD backlight doesn't work                 | Enter BIOS Utility to execute "Load Setup Default Settings", then |
| LCD is too dark                            | reboot system.                                                    |
| LCD brightness cannot be adjusted          | Reconnect the LCD connectors.                                     |
| LCD contrast cannot be adjusted            | Keyboard (if contrast and brightness function key doesn't work).  |
|                                            | LCD inverter ID                                                   |
|                                            | LCD cable                                                         |
|                                            | LCD inverter                                                      |
|                                            | LCD                                                               |
|                                            | System board                                                      |
| Unreadable LCD screen                      | Reconnect the LCD connector                                       |
| Missing pels in characters                 | LCD inverter ID                                                   |
| Abnormal screen                            | LCD cable                                                         |
| Wrong color displayed                      | LCD inverter                                                      |
|                                            | LCD                                                               |
|                                            | System board                                                      |
| LCD has extra horizontal or vertical lines | LCD inverter ID                                                   |
| displayed.                                 | LCD inverter                                                      |
|                                            | LCD cable                                                         |
|                                            | LCD                                                               |
|                                            | System board                                                      |

## **Indicator-Related Symptoms**

| Symptom / Error                                     | Action in Sequence           |
|-----------------------------------------------------|------------------------------|
| Indicator incorrectly remains off or on, but system | Reconnect the inverter board |
| runs correctly                                      | Inverter board               |
|                                                     | System board                 |

## **Power-Related Symptoms**

| Symptom / Error                   | Action in Sequence                                                                  |
|-----------------------------------|-------------------------------------------------------------------------------------|
| Power shuts down during operation | Power source (battery pack and power adapter). See "Power System Check" on page 67. |
|                                   | Battery pack                                                                        |
|                                   | Power adapter                                                                       |
|                                   | Hard drive & battery connection board                                               |
|                                   | System board                                                                        |
| The system doesn't power-on.      | Power source (battery pack and power adapter). See "Power System Check" on page 67. |
|                                   | Battery pack                                                                        |
|                                   | Power adapter                                                                       |
|                                   | Hard drive & battery connection board                                               |
|                                   | System board                                                                        |
| The system doesn't power-off.     | Power source (battery pack and power adapter). See "Power System Check" on page 67. |
|                                   | Hold and press the power switch for more than 4 seconds.                            |
|                                   | System board                                                                        |
| Battery can't be charged          | See "Check the Battery Pack" on page 69.                                            |
|                                   | Battery pack                                                                        |
|                                   | System board                                                                        |

## **PCMCIA-Related Symptoms**

| Symptom / Error                           | Action in Sequence   |
|-------------------------------------------|----------------------|
| System cannot detect the PC Card (PCMCIA) | PCMCIA slot assembly |
|                                           | System board         |
| PCMCIA slot pin is damaged.               | PCMCIA slot assembly |

## **Memory-Related Symptoms**

| Symptom / Error                                         | Action in Sequence                                                              |
|---------------------------------------------------------|---------------------------------------------------------------------------------|
| Memory count (size) appears different from actual size. | Enter BIOS Setup Utility to execute "Load Default Settings, then reboot system. |
|                                                         | DIMM                                                                            |
|                                                         | System board                                                                    |

## **Speaker-Related Symptoms**

| Symptom / Error                                | Action in Sequence |
|------------------------------------------------|--------------------|
| In Windows, multimedia programs, no sound      | Audio driver       |
| comes from the computer.                       | Speaker            |
|                                                | System board       |
| Internal speakers make noise or emit no sound. | Speaker            |
|                                                | System board       |

## **Power Management-Related Symptoms**

| Symptom / Error                                           | Action in Sequence                                                           |
|-----------------------------------------------------------|------------------------------------------------------------------------------|
| The system will not enter hibernation                     | Keyboard (if control is from the keyboard)                                   |
|                                                           | Hard disk drive                                                              |
|                                                           | System board                                                                 |
| The system doesn't enter hibernation mode and             | See "Hibernation Mode" on page 24.                                           |
| four short beeps every minute.                            | Press Fn+F4 and see if the computer enters hibernation mode.                 |
|                                                           | Touchpad                                                                     |
|                                                           | Keyboard                                                                     |
|                                                           | Hard disk connection board                                                   |
|                                                           | Hard disk drive                                                              |
|                                                           | System board                                                                 |
| The system doesn't enter standby mode after               | See "Hibernation Mode" on page 24.                                           |
| closing the LCD                                           | LCD cover switch                                                             |
|                                                           | System board                                                                 |
| The system doesn't resume from hibernation                | See "Hibernation Mode" on page 24.                                           |
| mode.                                                     | Hard disk connection board                                                   |
|                                                           | Hard disk drive                                                              |
|                                                           | System board                                                                 |
| The system doesn't resume from standby mode               | See "Standby Mode" on page 24.                                               |
| after opening the LCD.                                    | LCD cover switch                                                             |
|                                                           | System board                                                                 |
| Battery fuel gauge in Windows doesn't go higher than 90%. | Remove battery pack and let it cool for 2 hours.                             |
|                                                           | Refresh battery (continue use battery until power off, then charge battery). |
|                                                           | Battery pack                                                                 |
|                                                           | System board                                                                 |

Chapter 4 75

#### **Power Management-Related Symptoms**

| Symptom / Error              | Action in Sequence                      |
|------------------------------|-----------------------------------------|
| System hangs intermittently. | See "Thermal & Fan Utility" on page 38. |
|                              | Reconnect hard disk/CD-ROM drives.      |
|                              | Hard disk connection board              |
|                              | System board                            |

#### **Peripheral-Related Symptoms**

| Symptom / Error                                            | Action in Sequence                                                                                         |
|------------------------------------------------------------|----------------------------------------------------------------------------------------------------|
| System configuration does not match the installed devices. | Enter BIOS Setup Utility to execute "Load Default Settings", then reboot system.                           |
|                                                            | Reconnect hard disk/CD-ROM/diskette drives.                                                                |
| External display does not work correctly.                  | Press Fn+F5, LCD/CRT/Both display switching                                                                |
|                                                            | See "System Diagnostic Diskette" on page 38.                                                               |
|                                                            | System board                                                                                               |
| USB does not work correctly                                | See "System Diagnostic Diskette" on page 38                                                                |
|                                                            | System board                                                                                               |
| Print problems.                                            | Ensure the "Parallel Port" in the "Onboard Devices Configuration" of BIOS Setup Utility is set to Enabled. |
|                                                            | Onboard Devices Configuration                                                                              |
|                                                            | Run printer self-test.                                                                                     |
|                                                            | Printer driver                                                                                             |
|                                                            | Printer cable                                                                                              |
|                                                            | Printer                                                                                                    |
|                                                            | System Board                                                                                               |
| Serial or parallel port device problems.                   | Ensure the "Serial Port" in the Devices Configuration" of BIOS Setup Utility is set to Enabled.            |
|                                                            | Device driver                                                                                              |
|                                                            | Device cable                                                                                               |
|                                                            | Device                                                                                                    |
|                                                            | System board                                                                                               |

#### **Keyboard/Touchpad-Related Symptoms**

| Symptom / Error                            | Action in Sequence            |
|--------------------------------------------|-------------------------------|
| Keyboard (one or more keys) does not work. | Reconnect the keyboard cable. |
|                                            | Keyboard                      |
|                                            | System board                  |
| Touchpad does not work.                    | Reconnect touchpad cable.     |
|                                            | Touchpad board                |
|                                            | System board                  |

#### **Modem-Related Symptoms**

| Symptom / Error                         | Action in Sequence                           |
|-----------------------------------------|----------------------------------------------|
| Internal modem does not work correctly. | See "System Diagnostic Diskette" on page 38. |
|                                         | Modem phone port                             |
|                                         | modem combo board                            |
|                                         | System board                                 |

**NOTE:** If you cannot find a symptom or an error in this list and the problem remains, see "Undetermined Problems" on page 78.

## **Intermittent Problems**

Intermittent system hang problems can be caused by a variety of reasons that have nothing to do with a hardware defect, such as: cosmic radiation, electrostatic discharge, or software errors. FRU replacement should be considered only when a recurring problem exists.

When analyzing an intermittent problem, do the following:

- 1. Run the advanced diagnostic test for the system board in loop mode at least 10 times.
- 2. If no error is detected, do not replace any FRU.
- 3. If any error is detected, replace the FRU. Rerun the test to verify that there are no more errors.

Chapter 4 77

#### **Undetermined Problems**

The diagnostic problems does not identify which adapter or device failed, which installed devices are incorrect, whether a short circuit is suspected, or whether the system is inoperative.

Follow these procedures to isolate the failing FRU (do not isolate non-defective FRU).

NOTE: Verify that all attached devices are supported by the computer.

**NOTE:** Verify that the power supply being used at the time of the failure is operating correctly. (See "Power System Check" on page 67):

- 1. Power-off the computer.
- 2. Visually check them for damage. If any problems are found, replace the FRU.
- 3. Remove or disconnect all of the following devices:

| Non-Acer devices                           |
|--------------------------------------------|
| Printer, mouse, and other external devices |
| Battery pack                               |
| Hard disk drive                            |
| DIMM                                       |
| CD-ROM/Diskette drive Module               |
| PC Cards                                   |

- 4. Power-on the computer.
- 5. Determine if the problem has changed.
- 6. If the problem does not recur, reconnect the removed devices one at a time until you find the failing FRU.
- 7. If the problem remains, replace the following FRU one at a time. Do not replace a non-defective FRU:
  - System board
  - LCD assembly

# Index of AFlash BIOS Error Message

| Error Message             | Action in Sequence                                                |  |  |
|---------------------------|-------------------------------------------------------------------|--|--|
| Hardware Error            | See "System Diagnostic Diskette" on page 38                       |  |  |
| VPD Checksum Error        | Reboot the system and then restest with this diskette.            |  |  |
| BIOS Update Program Error | Turn off the power and restart the system.                        |  |  |
| System Error              | Make sure this AFlash BIOS diskette for this model.               |  |  |
| Without AC adapter        | make sure to connect AC adapter                                   |  |  |
| Battery Low               | make sure to install a highly charged battery, and reboot system. |  |  |

Chapter 4 79

# **Index of PQA Diagnostic Error Code, Message**

| Error Code | Message                         | Action in Sequence           |
|------------|---------------------------------|------------------------------|
| 16XXX      | Backup battery error            | Backup battery               |
| 01XXX      | CPU or main board error         | Reload BIOS default setting. |
|            |                                 | System board                 |
| 02XXX      | Memory error                    | DIMM                         |
|            |                                 | System board                 |
| 03XXX      | Keyboard error                  | Reset Keyboard               |
|            |                                 | Keyboard                     |
|            |                                 | System board                 |
| 04XXX      | Video error                     | System board                 |
| 05XXX      | Parallel Port error             | System board                 |
| 06XXX      | Serial port or main board error | System board                 |
| 07XXX      | Diskette drive error            | Diskette drive               |
|            |                                 | System board                 |
| 08XXX      | Hard disk error                 | Reload BIOS default setting  |
|            |                                 | Hard disk                    |
|            |                                 | System board                 |
| 09XXX      | CD-ROM error                    | Reset CD-ROM cable           |
|            |                                 | CD-ROM drive                 |
|            |                                 | System board                 |
| 10XXX      | Co-processor error              | System board                 |
| 11XXX      | Pointing device error           | Reset Keyboard               |
|            |                                 | Keyboard                     |
|            |                                 | System board                 |
| 12XXX      | Cache test error                | System board                 |

## **Jumper and Connector Locations**

## **Top View**

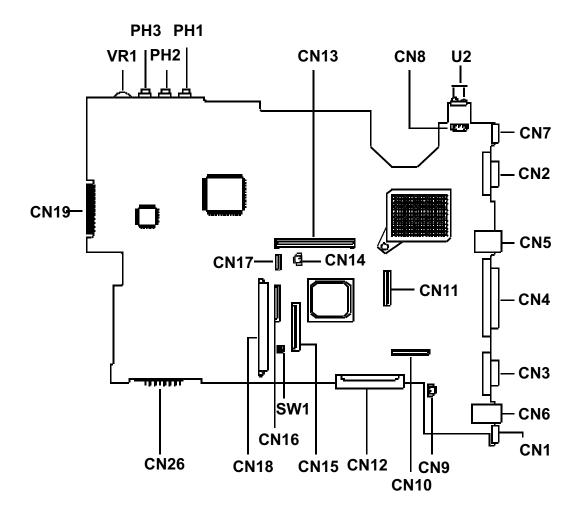

Chapter 5 81

## PCB 01200-S

| VR1  | Volume Control         | CN1  | PS/2 Port                            |
|------|------------------------|------|--------------------------------------|
| PH3  | Microphone-in Port     | CN9  | LCD Cover Switch Connector           |
| PH2  | Line-in Port           | CN10 | LED/Inverter Board Connector         |
| PH1  | Line-out Port          | CN12 | External CD/DVD-ROM Module Connector |
| CN13 | Cardbus Socket         | CN15 | Internal Keyboard Connector          |
| CN8  | FAN Connector          | SW1  | See SW1 Setting listed below         |
| U2   | FIR                    | CN16 | Finger Print Check                   |
| CN7  | USB Port               | CN18 | HDD Connector                        |
| CN2  | VGA Port               | CN26 | Battery Connector                    |
| CN5  | LAN Connector (RJ45)   | CN19 | Debug Board                          |
| CN4  | Parallel Port          | CN11 | LCD FPC Connector                    |
| CN3  | Serial Port            | CN14 | RTC Batteru Connector                |
| CN6  | Modem Connector (RJ11) | CN17 | TouchPad Connector                   |

## **SW1 Settings**

| SW4      | Setting                                                                                    |
|----------|--------------------------------------------------------------------------------------------|
| Switch 1 | ON: Enable password check OFF: Disable password check                                      |
| Switch 2 | ON: Enable BootBlock Erasable OFF: Disable BootBlock Erasable                              |
| Switch 3 | OFF: US keyboard ON: Japanese keyboard OFF: Europe keyboard OFF: US International keyboard |
| Switch 4 | OFF: US keyboard OFF: Japanese keyboard ON: Europe keyboard OFF: US International keyboard |

## **Bottom View**

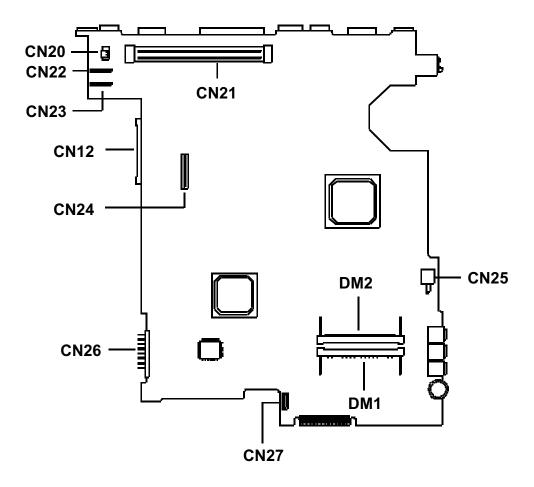

| CN21 | Docking Statiion Connector | CN23 | DC-DC Board Connector |
|------|----------------------------|------|-----------------------|
| CN25 | Power Switch Connector     | CN22 | DC-DC Board Connector |
| CN27 | FDD FPC Connector          | CN20 | Modem Connector       |
| CN26 | Battery Connector          | DM2  | DIMM Socket 2         |
| CN24 | Modem board socket         | DM1  | DIMM socket 1         |
| CN12 | External CD/DVD-ROM Module |      |                       |

Connector

Chapter 5 83

## FRU (Field Replaceable Unit) List

This chapter gives you the FRU (Field Replaceable Unit) listing in global configurations of TravelMate 740. Refer to this chapter whenever ordering for parts to repair or for RMA (Return Merchandise Authorization).

Please note that WHEN ORDERING FRU PARTS, you should check the most up-to-date information available on your regional web or channel. For whatever reasons a part number change is made, it will not be noted on the printed Service Guide. For ACER AUTHORIZED SERVICE PROVIDERS, your Acer office may have a DIFFERENT part number code from those given in the FRU list of this printed Service Guide. You MUST use the local FRU list provided by your regional Acer office to order FRU parts for repair and service of customer machines.

**NOTE:** To scrap or to return the defective parts, you should follow the local government ordinance or regulations on how to dispose it properly, or follow the rules set by your regional Acer office on how to return it.

Chapter 6 85

# **Exploded Diagram**

| Picture                                                                                                    | No. | Partname                                         | Description                                        |
|----------------------------------------------------------------------------------------------------|-----|--------------------------------------------------|----------------------------------------------------|
| CPU/Processor                                                                                                    |     |                                                  |                                                    |
|                                                                                                    | 31  | CPU PIII 1.0GMHZ 512K INTEL                      | IC CPU TULAT1.0G 512K UFCPGA                       |
|                                                                                                    | 31  | CPU PIII 1.13GMHZ 512K INTEL                     | IC CPU TULAT1.13G 512K UFCPGA                      |
| Memory                                                                                                    |     | <u> </u>                                         | <u> </u>                                           |
|                                                                                                    | 33  | MEMORY SODIMM 128MB PC-133<br>INFINEON           | SDIMM 128MB HYS64V16220GDL-<br>7.5                 |
|                                                                                                    |     |                                                  |                                                    |
| LCD                                                                                                    | 1   |                                                  |                                                    |
| 2                                                                                                    | NS  | LCD MODULE 15" TFTXGA HITACHI<br>TX38D95VCICAM   | LCD MODULE 15.1" TFT SXGA<br>HITACHI/TX38D95VC1CAM |
|                                                                                                    | NS  | LCD 15" TFTXGA HITACHI/<br>TX38D95VC1CAM         | LCD 15"SXGA+HITA/<br>TX38D95VC1CAM                 |
| PCMCIA Slot/PC Card slot                                                                                                    | ı   |                                                  |                                                    |
|                                                                                                    | NS  | PCMCIA SLOT                                      | CONN CARDBUS C-P99FJ100-2218                       |
| FDD/Floppy Disk Drive                                                                                                    | 1   | l                                                |                                                    |
| Laboratoria de la constitución de la constitución d | 14  | FDD 1.44M MITSUMI/D353G W/O<br>BRACKET W/O CABLE | FDD 1.44M MITSUNI/D353G                            |

Chapter 6 87

| Picture              | No. | Partname                                                                     | Description                                        |  |
|----------------------|-----|------------------------------------------------------------------------------|----------------------------------------------------|--|
| HDD/ Hard Disk Drive |     |                                                                              |                                                    |  |
|                      | 19  | HDD 20G IBM/DJSA220 MLC: H32029                                              | HDD 20G IBM/DJSA-220 H32029                        |  |
|                      | 19  | HDD 30GB MLC: H32162 IBM/<br>IC25N030ATDA04                                  | HDD 30G IBM/IC25N030ATDA04                         |  |
|                      |     | HDD MODULE 20G IBM/DJSA-220<br>MLC: H32029 W/CASE W/HDD<br>CONNECTOR         | HDD MODULE 20GB 9.5MM IBM/<br>DJSA-220 MLC: H32029 |  |
|                      |     | HDD MODULE 30G IBM/<br>IC25N030ATDA04 MLC: H32162 W/<br>CASE W/HDD CONNECTOR | HDD MODULE 30G 9.5MM IBNM/<br>IC25N030ATDA04       |  |
| Combo Drive          |     |                                                                              |                                                    |  |
|                      | 27  | DVD/CDR MODULE 8X KME/<br>UJDA710AC3-B                                       | ASSY DVD+RW MODULE<br>FLAMINGO                     |  |
|                      | 27  | DVD/CDR DRIVE 8X KME/<br>UJDA710AC3-B                                        | DVD/CDR 8X KME/UJDA710AC3-B                        |  |
| Heatsink             |     |                                                                              |                                                    |  |
|                      | 3   | CPU HEATSINK                                                                 | CPU HEAT SINK 57*54.6MM 740                        |  |

|       | Picture | No. | Partname              | Description                   |
|-------|---------|-----|-----------------------|-------------------------------|
| Fan   |         |     |                       |                               |
|       | ~       | 17  | FAN 45*45*9.5MM       | FAN 45*45*9.5MM AL(FLAMINGO)  |
|       |         |     |                       |                               |
| Keybo | pard    | -   | <u> </u>              |                               |
|       |         | 30  | KEYBOARD US NSK-84X21 | KB US NSK-84X21               |
|       |         |     |                       |                               |
| Cable | es      |     |                       |                               |
|       |         | NS  | POWER CODE 125V 3PIN  | CORD 125V UL 3P K01081B1183WP |
|       |         |     |                       |                               |
|       |         | NS  | MODEM CABLE           | CABLE MODEM (FLAMINGO)        |
|       |         |     |                       |                               |
|       |         | 18  | FDD CABLE             | CABLE FPC FDD MISTIMI         |
|       | 9       |     |                       |                               |
|       |         | NS  | CD-ROM CABLE          | C.A FPC CD-ROM 730            |
|       |         |     |                       |                               |

Chapter 6 89

| Picture    | No. | Partname                                      | Description                    |
|------------|-----|-----------------------------------------------|--------------------------------|
|            | 25  | FINGER PRINT CABLE                            | C.A.FPC FINGER PRINT(FLAMINGO) |
| •          | NS  | MICROPHONE CABLE 2PIN 40MM                    | W.A 2P/MIC 40MM 730            |
|            | NS  | SPEAKER CABLE                                 | W.A 4/4P 50MM SPK&LED 730      |
|            | NS  | INVERTER&LED CABLE                            | C.A LED INVERTER COAXIA        |
| •          | NS  | LCD CABLE 15.1"                               | CABLE LCD 15.1"(FLAMINGO)      |
| Main board |     |                                               |                                |
|            | 8   | MAINBOARD/FLAMINGO W/MODEM<br>CABLE W/O MODEM | MAIN BOARD FLAMINGO W/         |

| Picture                                                                                                    | No. | Partname                                | Description                       |
|----------------------------------------------------------------------------------------------------|-----|-----------------------------------------|-----------------------------------|
| Boards                                                                                                    |     |                                         | -                                 |
| The state of the state of the s | NS  | MODEM BOARD AMBIT/U98M005.01            | MODEM MDC AMBIT/U98M005.01        |
|                                                                                                    | NS  | HDD CONNECTOR                           | SKT 44P HDD 20120S-44/43G5-0      |
|                                                                                                    | NS  | HDD CASE W/SUPPORT W/GASKET<br>W/SPONGE | ASSY HDD 9.5MM BRKT 730           |
| THE REAL PROPERTY.                                                                                                    | NS  | INVERTER BOARD                          | INVERTER T62I124.00 730           |
|                                                                                                    | NS  | LED BOARD                               | 730 LED BOARD                     |
| Adapter                                                                                                    |     | ı                                       |                                   |
| 1                                                                                                    | NS  | ADAPTER 3PIN LITEON/PA1600-<br>02AE     | ADT 3P PA-1600-02AE W<br>ACER(NEW |

Chapter 6 91

| Picture                     | No. | Partname                      | Description                    |
|-----------------------------|-----|-------------------------------|--------------------------------|
| Battery                     |     |                               |                                |
|                             | 22  | BATTERY PACK SONY/BTP-30A1    | ASSYBTY PACK LINO BTP-30A1 730 |
|                             | NS  | BATTERY LI 3V 210MHZ 50MM     | BTY LI 3V CR2032T6 210MAH 50MM |
| Charger                     | l . | l                             |                                |
|                             | 13  | DC-DC CHARGER T62.136.C.20-40 | CHARGER T62.136.C.20-4D TM730  |
| Case/Cover/Bracket Assembly |     |                               |                                |
|                             | 15  | FDD BRACKET                   | BRKT FDD SECC 730              |
|                             | 4   | HINGE CAP RIGHT               | HINGE CAP R KU2-1518 730       |
|                             | 5   | HINGE CAP LEFT                | HINGE CAP L KU2-1518 730       |

| Picture | No. | Partname                    | Description               |
|---------|-----|-----------------------------|---------------------------|
|         | 6   | MIDDLE COVER W/O NAME PLATE | CVR MIDDLE KU2-1518 730   |
|         |     |                             |                           |
|         | 7   | MIDDLE COVER CAP            | CVR CAP MIDDLE PC 730     |
|         | 21  | BATTERY DOOR                | DOOR BATTERY KU2-1518 730 |
|         | 26  | FINGER PRINT PLATE          | PLT FINGER PRINT SECC 730 |
|         | 11  | DIMM COVER W/O SCREW        | ASSY DIMM CVR BCG955 730  |
|         | NS  | MODEM COVER W/O SCREW       | ASSY MODEM CVR BCG955 730 |
|         | 2   | HEATSINK PLATE              | PLT HEATSINK 2 AL 730     |

Chapter 6 93

| Picture | No.            | Partname                                    | Description                      |
|---------|----------------|---------------------------------------------|----------------------------------|
|         | 9 LOWER O MODE |                                             | ASSEMBLY LOWER<br>CASE(FLAMINGO) |
|         | 12             | UPPER CASE W/O FINGER PRINT W/<br>TOUCH PAD | ASSEMBLY UPPER<br>CASE(FLAMINGO) |
|         | 32             | HDD BEZEL                                   | BZL HDD KU2-1518 730             |
|         | NS             | LCD PANEL W/O SPEAKER                       | ASSEMBLY LCD PANEL(15.1")        |
|         | NS             | HINGE PACK RIGHT&LEFT                       | HINGE PACK                       |
|         | NS             | LCD BEZEL W/LED LABLE                       | ASSY LCD BEZEL 15" FLAMING       |
|         | NS             | COMBO DRIVE CASE                            | ASSY DVD-ROM 730                 |

| Picture             | No. | Partname                   | Description                               |
|---------------------|-----|----------------------------|-------------------------------------------|
| Speaker             |     |                            |                                           |
|                     | NS  | SPEAKER MODULE W/O LOGO    | ASSEMBLY SPEAKER(FLAMINGO)                |
|                     |     |                            |                                           |
|                     |     |                            |                                           |
| SCHOOL SERVICE      |     |                            |                                           |
| 4                   |     |                            |                                           |
|                     |     |                            |                                           |
| Miscellaneous       | 1   |                            |                                           |
|                     | NS  | MICROPHONE RUBBER          | RUBBER MICROPHONE 730                     |
|                     |     |                            |                                           |
|                     |     |                            |                                           |
|                     |     |                            |                                           |
| •                   |     |                            |                                           |
|                     |     |                            |                                           |
|                     | NS  | CAMERA RUBBER              | RUBBER CAMERA SILICON 520                 |
|                     |     | O WENT TO BEEN             | TROBBERT OF TWEETON GET GET GET           |
|                     |     |                            |                                           |
| THE PERSON NAMED IN |     |                            |                                           |
|                     |     |                            |                                           |
|                     |     |                            |                                           |
|                     |     |                            |                                           |
|                     | 29  | NAME PLATE                 | PLT NAME (740LCF) 99.8*803 TM740          |
|                     |     |                            |                                           |
|                     |     |                            |                                           |
| MOLF Builder 1907   |     |                            |                                           |
|                     |     |                            |                                           |
|                     |     |                            |                                           |
|                     | NS  | LOGO PLATE                 | PLATE LOGO 37*11MM(FLAMINGO)              |
|                     |     |                            |                                           |
|                     |     |                            |                                           |
| aar                 |     |                            |                                           |
|                     |     |                            |                                           |
|                     |     |                            |                                           |
|                     | NS  | LCD RUBBER CUSHION ELLIPSE |                                           |
|                     | 1   | FOR 15" ONLY               |                                           |
|                     | NS  | LCD SCREW CAP SRUARE       |                                           |
|                     | NS  | SPEAKER SCREW CAP          |                                           |
| Screws              | T   | Joonsey.                   | I a a B w w w a w a w a w a w a w a w a w |
|                     | NS  | SCREW                      | SCRW MACH PAN M2*10L                      |
|                     | NS  | SCREW                      | SCR. HEX NUT W/WASHER & NYLOK #4          |
|                     | 35  | SCREW                      | SCRW BIND M2*L3 B-ZN SHIVA                |
|                     | 24  | SCREW                      | SCRW WAFER MYLO M2.5*3.5L                 |
|                     |     |                            | B-ZN                                      |
|                     | 23  | SCREW                      | SCREW M2.5X6                              |

Chapter 6 95

| Picture | No. | Partname | Description                   |
|---------|-----|----------|-------------------------------|
|         | 16  | SCREW    | SCRW BINDING BL-ZN M2.5*L10   |
|         | 20  | SCREW    | SRW M2.5*8L B/ZN NYLOK 700    |
|         | NS  | SCREW    | SCREW WAFER NYLOK NI 2ML3     |
|         | 24  | SCREW    | SCRW WAFER MYLO M2.5*3.5LB-ZN |
|         | 23  | SCREW    | SCREW M2.5*6                  |
|         | 24  | SCREW    | SCRW WAFER MYLO M2.5*3.5LB-ZN |
|         | 23  | SCREW    | SCREW M2.5*6                  |
|         | NS  | SCREW    | BH MSN+N SCREW M2.0*6         |

# **Model Definition and Configuration**

#### **Model Number Definitions**

| Model<br>Number | LCD       | CPU            | Memory | HDD  | Combo                 | Battery |
|-----------------|-----------|----------------|--------|------|-----------------------|---------|
| 740LF           | 15" SXGA+ | Tualatin 933Hz | 128MB  | 20GB | 24X CD                | Li-lon  |
| 740LVF          | 15" SXGA+ | Tualatin 933Hz | 128MB  | 20GB | 8X DVD                | Li-Ion  |
| 741LVF          | 15" SXGA+ | Tualatin 1.0G  | 128MB  | 20GB | 8X DVD                | Li-lon  |
| 741LCF          | 15" SXGA+ | Tualatin 1.0G  | 128MB  | 30GB | 8/8/4/24X<br>(DVD+RW) | Li-Ion  |
| 743LCF          | 15" SXGA+ | Tualatin 1.13G | 128MB  | 30GB | 8/8/4/24X<br>(DVD+RW) | Li-lon  |
| 744LCF          | 15" SXGA+ | Tualatin 1.20G | 128MB  | 30GB | 8/8/4/24X<br>(DVD+RW) | Li-Ion  |

Appendix A 97

98 Appendix A

## **Test Compatible Components**

This computer's compatibility is tested and verified by Acer's internal testing department. All of its system functions are tested under Windows 2000 and Windows XP environment.

Refer to the following lists for components, adapter cards, and peripherals which have passed these tests. Regarding configuration, combination and test procedures, please refer to the TravelMate 740 Compatibility Test Report released by the Acer Mobile System Testing Department.

## **Microsoft Windows 2000 Environment Test**

| Item                          | Specifications                                           |
|-------------------------------|----------------------------------------------------------|
| Monitor                       | Compaq Color Monitor V70                                 |
|                               | NEC 20" Color Monitor E1100                              |
|                               | ViewSonic PF790 19" CRT Monitor                          |
| Network Adapters              |                                                          |
| OEM Ethernet/10baseT/100baseT | 3Com EtherLink III 3C589D                                |
|                               | 10/100 16 bits Fast EtherLink 3C574-TX                   |
|                               | Xircom Credit Card Ethernet Adapter CE-10BT              |
|                               | Xircom Credit Card Ethernet Adapter Ilps PS-CE2-10       |
|                               | Xircom Credit Card Ethernet Adapter 10/100 CE3-10/100    |
| Token Ring                    | Madge Smart 16/4 RingNode MK2 20-00                      |
| IBM Ethernet/10baseT/100baseT | IBM EtherJet PC Card EN533                               |
| IBM Token Ring                | Turbo 16/4 Token Ring PC Card 85H3629                    |
| Multifunction Card            | 3Com 10/100 Fast EtherLink LAN + 56K , 3CCFE56           |
|                               | D-Link Winconnect 33.6 LAN/FAX modem Combo               |
|                               | Xircom Credit Card Ethernet 10/100 + Modem 56, CEM56-100 |
| CardBus                       | 3Com 10/100 LAN CardBus 3CCFE575BT                       |
|                               | Intel EtherExpress PRO/100 Mobile Adapter MBLA3200       |
|                               | TDK CardBus Ethernet 10/100 Base TX LAK-CB100X           |
|                               | D-Link Fast Ethernet CardBus 10/100 Mbps DFE-660         |
|                               | IBM 10/100 EtherJet CardBus Adapter (32-bit) 25L4B55     |
|                               | Xircom CardBus EtherJet 10/100 CBE-10/100BTX             |
| Others                        | Lucent Wave LAN IEEE 802.11 PCMCIA Card PC24E-H-FC       |
| Modem Adapters                |                                                          |
| Modem (up to 56K)             | ActionTec DataLink 56Kbps FAX/Modem 744L1075             |
|                               | TDK V.90/K56Kflex Data/FAX Modem                         |
|                               | Xircom Credit Card Modem 56 CM-56                        |
|                               | USR Megahertz 56K Modem, XJ1560                          |
| ISDN                          | USR Megahertz ISDN 128K CC128ST                          |
| I/O Peripheral                |                                                          |
| I/O - Keyboard                | Chicony, keyboard USB KU-8933                            |
|                               | IBM Numeric Keypad III 07G0032/79F6408                   |
|                               | Compaq Keyboard                                          |
|                               | IBM US English KBD (PS/AT Style) 92G7454/92G7454         |
|                               | Microsoft Natural KBD USB e06401comb                     |
|                               | Acer 101 keyboard 6311                                   |
| I/O - Mouse                   | Logitech USB Wheel Mouse M-BB4B                          |
|                               | Acer Aspire USB mouse (USB) M-UB48                       |
|                               | Logitech PS Style Mouse M-S34                            |
|                               | Microsoft Intelli Mouse USB x03-46340                    |
|                               | Logitech Serial Mouse                                    |
| I/O Projector                 | NEC MT1040 LCD Projector                                 |
| I/O - Parallel (Printer)      | CANON Color Bubble Jet BJC600                            |
| WO - Paraller (Filliter)      |                                                          |
|                               | EPSON Stylus Color 740 HP DeskJet 880C Printer           |
|                               | HP LaserJet 6MP                                          |
|                               | CANON USB Printer BJC-430C                               |
|                               | 0/11/0/17 00D 1 HIRCH DOO - 1000                         |

| Item                     | Specifications                                               |
|--------------------------|--------------------------------------------------------------|
| I/O - Parallel (Scanner) | HP ScanJet 3300C Color Scanner (USB) MY97712194              |
|                          | AcerScan Prisa 620s                                          |
| I/O - USB                | Sanwa USB HUB (Self Power)                                   |
|                          | USB HUB 4 PORT TI-CHIP W-USB104T                             |
|                          | EIZO I. Station USB HUB OFTD0003A                            |
|                          | Iomega USB ZIP250                                            |
|                          | ELECOM USB HUB 4-PORT UH-4S                                  |
| I/O - USB (Speaker)      | Panasonic USB Speaker EAB-MPC57                              |
|                          | AIWA Multimedia Digital Speaker System (USB) SC-UC78         |
| I/O - USB (Joystick)     | Microsoft Sidewinder Precision Pro (USB) 326-00069           |
| I/O - USB MO Drive       | Logitec USB MO 1.3GB                                         |
| I/O - 1394 MO Drive      | IEEE1394 MO 1.3GB                                            |
| I/O - USB Camera         | Acer USB Video Capture Kit DVC-V6                            |
|                          | Intel Digital Camera                                         |
| I/O Adapter              |                                                              |
| PCMCIA - SCSI            | Adaptec SlimSCSI APA-1460AB                                  |
| PCMCIA - ATA             | SunDisk ATA 15MB                                             |
|                          | IBM 340MB MicroDrive + PC Card Adapter 00N8073               |
|                          | Sony Memory Stick (64MB) + PC Card Adapter                   |
|                          | EPSON Flash Packer 6MB FP6                                   |
|                          | IOMega Clik! PC Card Drive 40MB                              |
| PCMCIA - Others          | I-O DATA IEEE1394 interface CB1394/DVC                       |
|                          | LACIE, LACIE IEEE 1394 (Fire Wire) Hard Dirve                |
|                          | I/O Data IEEE 1394 External 30GB Hard Drive HDA-i30G/1394    |
|                          | Buffalo I. Link IEEE 1394 DIL-G 20GB Hard Drive              |
|                          | Sony IEEE 1394 4 pin to 6 pin Connect Cable (4.5m)           |
|                          | DCR TRV-10/ACCKIT M90 (1394 Camera) w/ Video Capture PC Card |
|                          | BUFFALO IEEE1394 interface IFC-ILCB/DV Cardbus               |
|                          | DOLLATO IFFE 1924 HIGHINGE ILOPIDA CALANA                    |

## **Microsoft Windows XP Environment Test**

| ltem                          | Specifications                                          |
|-------------------------------|---------------------------------------------------------|
| Monitor                       | Compaq Color Monitor V70                                |
|                               | NEC 20" Color Monitor E1100                             |
|                               | ViewSonic PF790 19" CRT Monitor                         |
| Network Adapters              |                                                         |
| OEM Ethernet/10baseT/100baseT | 3Com EtherLink III 3C589D                               |
|                               | 10/100 16 bits Fast EtherLink 3C574-TX                  |
|                               | Xircom Credit Card Ethernet Adapter CE-10BT             |
|                               | Xircom Credit Card Ethernet Adapter Ilps PS-CE2-10      |
|                               | Xircom Credit Card Ethernet Adapter 10/100 CE3-10/100   |
| Token Ring                    | Madge Smart 16/4 RingNode MK2 20-00                     |
| IBM Ethernet/10baseT/100baseT | IBM EtherJet PC Card EN533                              |
| IBM Token Ring                | IBM Turbo 16/4 TokenRing PC Card 85H3629                |
| Multi-function Card           | 3Com 10/100 Fast EtherLink LAN + 56K 3CCFEN56           |
|                               | Xircom Credit Card Ethernet 10/100 + Modem 56 CEM56-100 |
| CardBus                       | 3Com 10/100 LAN CardBus 3CCFE575BT                      |
|                               | Intel EtherExpress PRO/100 Mobile Adapter MBLA3200      |
|                               | TDK CardBus Ethernet 10/100 Base TX LAK-CB100X          |
|                               | D-Link Fast Ethernet CardBus 10/100 Mbps DFE-660        |
|                               | IBM 10/100 EtherJet CardBus Adapter (32-bit) 25L4B55    |
|                               | Xircom CardBus EtherJet 10/100 CBE-10/100BTX            |
| Others                        | Lucent Wave LAN IEEE 802.11 PCMCIA Card PC24E-H-FC      |
| Modem Adapters                |                                                         |
| Modem (up to 56K)             | ActionTec DataLink 56Kbps FAX/Modem 744L1075            |
|                               | TDK V.90/K56Kflex Data/FAX Modem                        |
|                               | Xircom Credit Card Modem 56 CM-56                       |
|                               | USR Megahertz 56K Modem XJ1560                          |
| ISDN                          | USR Megahertz ISDN 128K CC128ST                         |
| I/O Peripheral                |                                                         |
| I/O - Keyboard                | Chicony, keyboard USB KU-8933                           |
| •                             | IBM Numeric Keypad III 07G0032/79F6408                  |
|                               | Compaq Keyboard                                         |
|                               | IBM US English KBD (PS/AT Style) 92G7454/92G7454        |
|                               | Microsoft Natural KBD USB e06401comb                    |
|                               | Acer 101 keyboard 6311                                  |
| I/O - Mouse                   | Logitech USB Wheel Mouse M-BB4B                         |
|                               | Acer Aspire USB mouse (USB) M-UB48                      |
|                               | Microsoft IntelliMouse Optical X05-48976                |
|                               | Logitech PS Style Mouse M-S34                           |
|                               | Microsoft IntelliMouse USB x03-46340                    |
|                               | Logitech Serial Mouse                                   |
| I/O - Projector               | NEC MT1040 LCD projector                                |
| I/O - Parallel (Printer)      | CANON Color Bubble Jet BJC600                           |
|                               | EPSON Stylus Color 740                                  |
|                               | HP DeskJet 880C Printer                                 |
|                               | HP LaserJet 6MP                                         |
|                               | CANON USB Printer BJC-430C                              |
| I/O - Parallel (Scanner)      | HP ScanJet 3300C Color Scanner (USB) MY97712194         |
|                               | AcerScan Prisa 620s                                     |

| ltem                 | Specifications                                                          |  |  |
|----------------------|-------------------------------------------------------------------------|--|--|
| I/O - USB            | Sanwa USB HUB (Self Power)                                              |  |  |
|                      | USB HUB 4 PORT TI-CHIP W-USB104T                                        |  |  |
|                      | EIZO I. Station USB HUB OFTD0003A                                       |  |  |
|                      | lomega USB ZIP250                                                       |  |  |
|                      | ELECOM USB HUB 4-PORT UH-4S                                             |  |  |
| I/O - USB (Speaker)  | Panasonic USB Speaker EAB-MPC57                                         |  |  |
|                      | AIWA Multimedia Digital Speaker System (USB) SC-UC78                    |  |  |
| I/O - USB (Joystick) | Microsoft Sidewinder Precision Pro (USB) 326-00069                      |  |  |
| I/O - USB MO Drive   | Logitec USB MO 1.3GB                                                    |  |  |
| I/O - 1394 MO Drive  | Logitec IEEE1394 MO 1.3GB                                               |  |  |
| I/O - USB Camera     | Acer USB Video Capture Kit DVC-V6                                       |  |  |
|                      | Intel Digital Camera                                                    |  |  |
| I/O Adapter          |                                                                         |  |  |
| PCMCIA - SCSI        | Adaptec SlimSCSI APA-1460AB                                             |  |  |
| PCMCIA - ATA         | SunDisk ATA 15MB                                                        |  |  |
|                      | IBM 340MB MicroDrive + PC Card Adapter 00N8073                          |  |  |
|                      | Sony Memory Stick (64MB) + PC Card Adapter                              |  |  |
|                      | EPSON Flash Packer 6MB FP6                                              |  |  |
|                      | IOMega Clik! PC Card Drive 40MB                                         |  |  |
| PCMCIA - Others      | I-O DATA IEEE1394 interface CB1394/DVC                                  |  |  |
|                      | LACIE, LACIE IEEE 1394 (Fire Wire) Hard Dirve                           |  |  |
|                      | I/O Data IEEE 1394 External 30GB Hard Drive HDA-i30G/1394               |  |  |
|                      | Buffalo I. Link IEEE 1394 DIL-G 20GB Hard Drive                         |  |  |
|                      | Sony IEEE 1394 4 pin to 6 pin Connect Cable (4.5m)                      |  |  |
|                      | DCR TRV-10/ACCKIT M90 (1394 Camera) w/ Video Capture PC Card DVBK-CW200 |  |  |
|                      | BUFFALO IEEE1394 interface IFC-ILCB/DV Cardbus                          |  |  |

## **Online Support Information**

Service guides for all models

comments, please do not hesitate to communicate these to us.

This section describes online technical support services available to help you repair your Acer Systems.

If you are a distributor, dealer, ASP or TPM, please refer your technical queries to your local Acer branch office. Acer Branch Offices and Regional Business Units may access our website. However some information sources will require a user i.d. and password. These can be obtained directly from Acer CSD Taiwan.

Acer's Website offers you convenient and valuable support resources whenever you need them.

In the Technical Information section you can download information on all of Acer's Notebook, Desktop and Server models including:

|       |         | User's manuals                                                                                                    |
|-------|---------|----------------------------------------------------------------------------------------------------|
|       |         | Training materials                                                                                                    |
|       |         | Main manuals                                                                                                    |
|       |         | Bios updates                                                                                                    |
|       |         | Software utilities                                                                                                    |
|       |         | Schematics                                                                                                    |
|       |         | Spare parts lists                                                                                                    |
|       |         | Chips                                                                                                    |
|       |         | TABs (Technical Announcement Bulletin)                                                                                                    |
| The s | service | e repair section provides you with downloadable information on:                                                                              |
|       |         | Troubleshooting guides                                                                                                    |
|       |         | Tooling box information                                                                                                    |
|       |         | Repair instructions for specific models                                                                                                    |
|       |         | Basic repair guidelines                                                                                                    |
|       |         | Debug cards for Acer's latest models                                                                                                    |
|       |         | surposes, we have included an Acrobat File to facilitate the problem-free downloading of our laterial.                                       |
| Also  | conta   | ined on this website are:                                                                                                    |
|       |         | Detailed information on Acer's International Traveler's Warranty (ITW)                                                                       |
|       |         | Returned material authorization procedures                                                                                                   |
|       |         | An overview of all the support services we offer, accompanied by a list of telephone, fax and email contacts for all your technical queries. |
| We a  | re alw  | ays looking for ways to optimize and improve our services, so if you have any suggestions or                                                 |

Appendix C 105

106 Appendix C

| Α |                                                |   | on indicator 11                                  |
|---|------------------------------------------------|---|--------------------------------------------------|
|   |                                                |   | contrast                                         |
|   | AC Adapter 23                                  |   | hotkeys 15                                       |
|   | ACPI 1.0a 17                                   |   | Core logic 22                                    |
|   | AFLASH Utility 38                              |   | CPU                                              |
|   | APM 1.2 17                                     |   | core voltage 17                                  |
|   | Audio 20, 22                                   |   | I/O voltage 17                                   |
|   | Audio Jack Cover                               |   | package 17<br>Removing 53                        |
|   | Removing 57                                    |   | type 17                                          |
| В |                                                | D |                                                  |
|   | Battery 22                                     |   |                                                  |
|   | Battery Pack 45                                |   | DC-DC Charger Board                              |
|   | battery pack                                   |   | Removing 56                                      |
|   | charging indicator 11                          |   | DIMM 17                                          |
|   | BIOS 17                                        |   | Combinations 18                                  |
|   | package 17                                     |   | external 46<br>package 17                        |
|   | password control 17                            |   | removing 46                                      |
|   | ROM size 17                                    |   | Speed 17                                         |
|   | ROM type 17                                    |   | voltage 17                                       |
|   | vendor 17<br>Version 17                        |   | Disassembly                                      |
|   | BIOS Setup Utility 29                          |   | Battery Pack 45                                  |
|   | BIOS Supports protocol 17                      |   | CD-ROM/DVD-ROM Module 48<br>Floppy Disk Drive 50 |
|   | BIOS Utility 29–37                             |   | Hard Disk Drive 49                               |
|   | Basic System Settings 31                       |   | LCD Module 52                                    |
|   | Load Default Settings 37                       |   | Machine 41                                       |
|   | Navigating 29                                  |   | Procedure Flowchart 43                           |
|   | Onboard Device Configuration 34                |   | Display 3                                        |
|   | Startup Configuration 32 System Information 30 |   | display                                          |
|   | System Security 35                             |   | hotkeys 15                                       |
|   | Board Layout 4                                 |   | Display Standby Mode 24                          |
|   | Bottom View 5                                  |   | DMA Channel Assignment 27 DVD-ROM Interface 19   |
|   | Top View 4                                     |   | DVD-ROM Interface 19                             |
|   | brightness                                     | Ε |                                                  |
|   | hotkeys 15                                     |   | Environmental Dequirements 25                    |
| С |                                                |   | Environmental Requirements 25                    |
|   |                                                |   | Error Symptom-to-Spare Part Index 70             |
|   | Cache                                          |   | External CD-ROM Drive Check 66                   |
|   | controller 17                                  |   | External Diskette Drive Check 66                 |
|   | size 17                                        | F |                                                  |
|   | caps lock                                      |   | Fon                                              |
|   | on indicator 11                                |   | Fan                                              |
|   | CardBus 22                                     |   | Removing 55                                      |
|   | computer                                       |   | Features 1                                       |

|   | FIR 21                                        |     | Removing 61                               |
|---|-----------------------------------------------|-----|-------------------------------------------|
|   | Flash Utility 38                              | М   |                                           |
|   | Floppy Disk                                   | 141 |                                           |
|   | removing the 50                               |     | Machine Disassembly 41                    |
|   | Floppy Disk Drive Interface 18                |     | Mechanical Specification 25               |
|   | FRU (Field Replaceable Unit) List 85          |     | media access                              |
|   | (                                             |     | on indicator 11                           |
| Н |                                               |     | Memory                                    |
|   | Hand dials 10, 22                             |     | •                                         |
|   | Hard disk 19, 22                              |     | Address Map 25                            |
|   | removing the 49                               |     | Memory Address Map 25                     |
|   | Hard Disk Standby Mode 24                     |     | Memory Check 67                           |
|   | Hardware Specifications and Configurations 17 |     | Microphone                                |
|   | HDD 19, 22                                    |     | Removing 62                               |
|   | Hibernation Mode 24                           |     | Microsoft Windows XP Environment Test 102 |
|   | Hibernation mode                              |     | Model Number Definitions 97               |
|   | hotkey 15                                     |     | Modem 18                                  |
|   | Hinge                                         |     | Modem Combo Card                          |
|   | Removing 62                                   |     | external 47                               |
|   | Hot Keys 12                                   |     | Modem Power Cable                         |
|   | ,                                             |     | Removing 57                               |
|   |                                               |     |                                           |
|   | I/O Address Map 25                            | Ν   |                                           |
|   | Indicators 11                                 |     | Notebook Manager                          |
|   | Intermittent Problems 77                      |     |                                           |
|   |                                               |     | hotkey 15                                 |
|   | Inverter Board                                |     | num lock                                  |
|   | Removing 60                                   |     | on indicator 11                           |
|   | IrDA 21                                       | 0   |                                           |
|   | IRQ Assignment Map 26                         |     |                                           |
| J |                                               |     | Online Support Information 105            |
|   |                                               | Р   |                                           |
|   | Jumper and Connector Locations 81             |     |                                           |
|   | Top View 81                                   |     | Panel 6                                   |
| Κ |                                               |     | Bottom 10                                 |
| • |                                               |     | left 6<br>Rear 8                          |
|   | Keyboard 22                                   |     | right 8                                   |
|   | Removing 51                                   |     | Parallel Port 21                          |
|   | Keyboard or Auxiliary Input Device Check 67   |     | parallel port                             |
|   |                                               |     | setting in BIOS Utility 34                |
| _ |                                               |     |                                           |
|   | L2 cache 17                                   |     | Password Setting Hard Disk Password 36    |
|   | LAN/Modem Combo 18                            |     | Power-On Password 36                      |
|   | LCD 23                                        |     | Setup Password 36                         |
|   | DC-AC LCD Inverter 23                         |     | PC Card 11, 17, 22                        |
|   | LCD Bezel                                     |     | PCMCIA 22                                 |
|   | Removing 59                                   |     | PCMCIA Socket                             |
|   | -                                             |     | Removing 57                               |
|   | LCD Bracket                                   |     | Pentium III 17                            |
|   | Removing 61                                   |     |                                           |
|   | LED Board                                     |     | Power Management 24                       |

|   | Power System Check 67         | System Memory 17                  |
|---|-------------------------------|-----------------------------------|
|   | Battery Pack 69               | System Utilities 29               |
|   | Power Adapter 68              | System Utility Diskette 38        |
|   | PQA 38                        | Т                                 |
|   | Processor 17                  | •                                 |
| R |                               | Temperature 25                    |
| _ |                               | Test Compatible Components 99     |
|   | RMA 85                        | touchpad                          |
|   | RTC 22                        | hotkey 15                         |
|   | Removing 54                   | Touchpad Check 69                 |
| S |                               | TouchPad Module                   |
|   |                               | Removing 52                       |
|   | Screw List 44                 | Troubleshooting 65                |
|   | Second Level Cache 17         | U                                 |
|   | Serial Port 21                | 9                                 |
|   | Speaker Assembly Module       | Undetermined Problems 78          |
|   | Removing 60                   | USB 21                            |
|   | speakers                      | utility                           |
|   | hotkey 15                     | BIOS 29-37                        |
|   | Standby Mode 24               | V                                 |
|   | Super I/O 22                  | V                                 |
|   | System                        | Video 20                          |
|   | Block Diagram 3               | Resolutions 20                    |
|   | Layout 4                      | Video controller 22               |
|   | System Board                  | W                                 |
|   | Removing 56                   | VV                                |
|   | System Check Procedures 66    | Windows 2000 Environment Test 100 |
|   | System Diagnostic Diskette 38 |                                   |
|   | Cystem Diagnostic Diskette so |                                   |